#### **ÚLTIMOS CLIENTES**

NATIONAL<br>GEOGRAPHIC

**AIRBUS** 

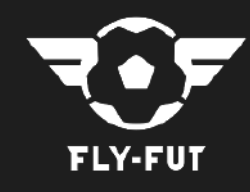

**ONG**

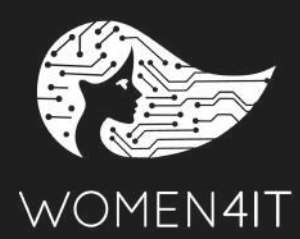

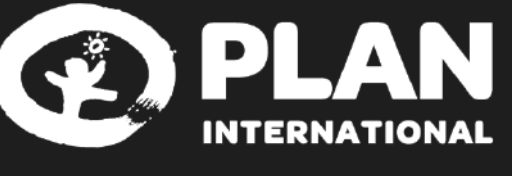

### **EDUARDO FIERRO**

**PROFESOR**trazor

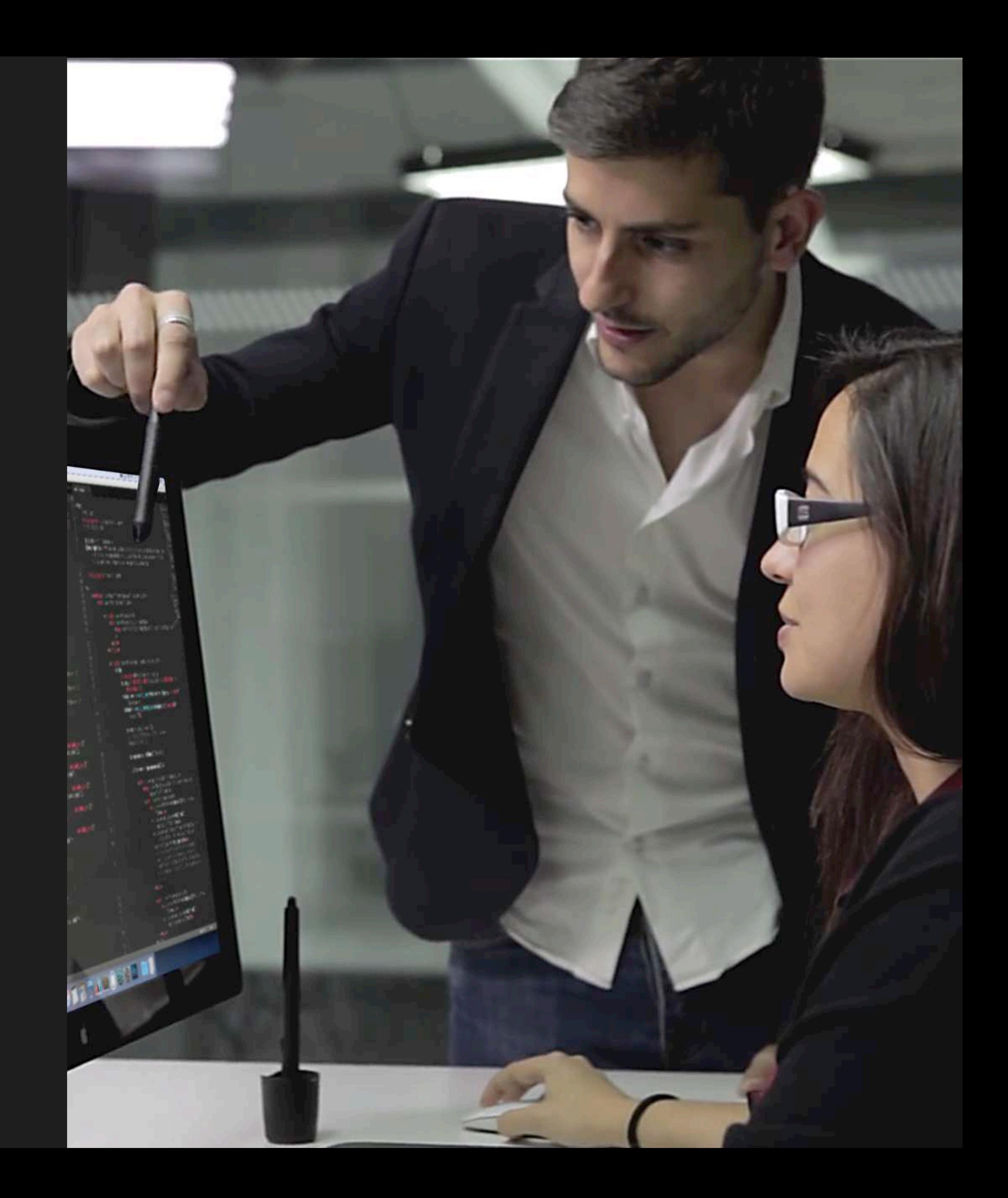

[eduardofierro.pro](https://eduardofierro.pro) [youtube.com/EduardoFierroPro](https://www.youtube.com/EduardoFierroPro?sub_confirmation=1) [twitch.tv/eduardofierropro](http://twitch.tv/eduardofierropro) [github.com/eduardofierropro](http://github.com/eduardofierropro)

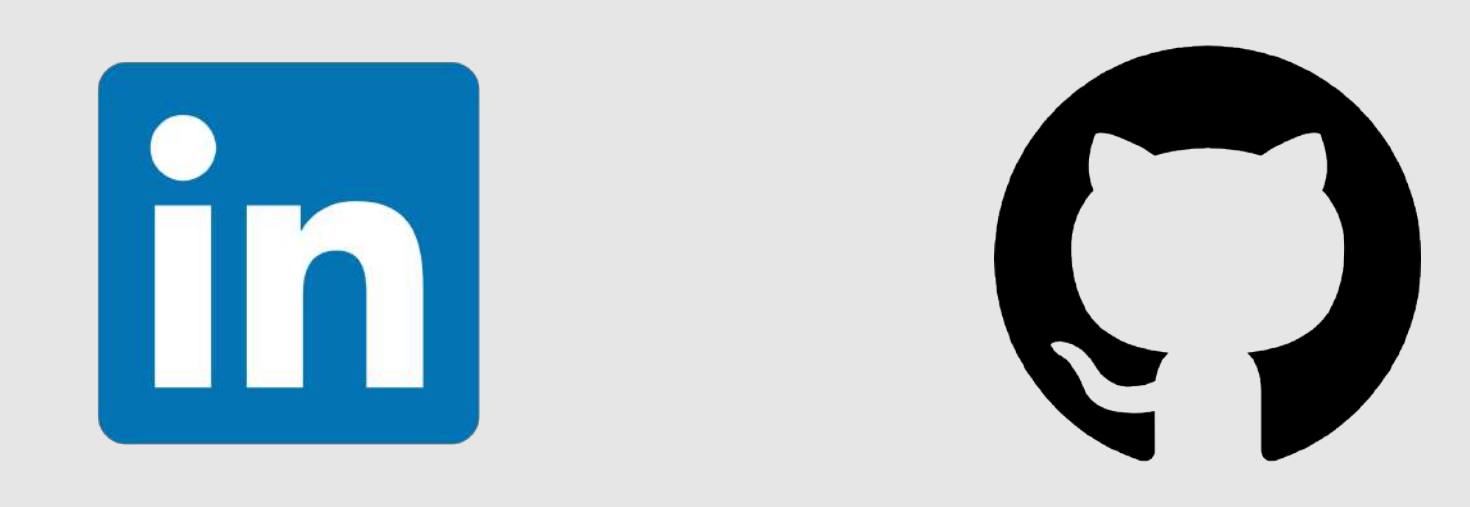

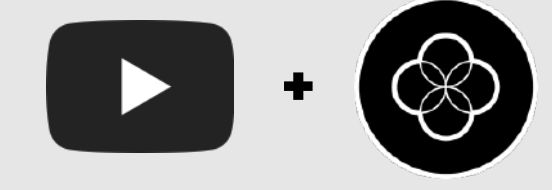

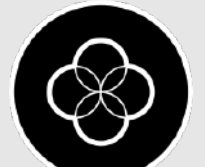

## **Indice** *Entorno Digital*

[Introducción al PDF](#page-3-0)

#### **[Proyecto](#page-4-0)**

- · [Introducción](#page-5-0)
- · [Puntos clave](#page-6-0)
- · [Qué debe de tener](#page-7-0)
- · [Secciones](#page-8-0)
	- · [Home](#page-9-0)
	- · [Trabajos](#page-10-0)
	- · [About](#page-11-0)
- · [Presentación](#page-12-0)
- · [Ejemplos de portafolio](#page-13-0)

#### **[CV](#page-16-0)**

- · [Introducción](#page-17-0)
- · [Secciones](#page-18-0)

#### **[Carta de presentación](#page-19-0)**

- · [Introducción](#page-20-0)
- · [Puntos clave](#page-21-0)

#### **[Redes Sociales](#page-22-0)**

· [Introducción](#page-23-0)

#### **[LinkedIn](#page-25-0)**

- · [Primer vistazo](#page-26-0)
- · [Carta de presentación](#page-27-0)
- · [Trabajos](#page-28-0)
- · [Estudios](#page-29-0)
- · [Recomendaciones](#page-30-0)
- · [Extras](#page-32-0)

#### **[Github](#page-34-0)**

- · [Primer vistazo](#page-35-0)
- · [Info básica](#page-36-0)
- · [Parte Superior](#page-37-0)
- · [Parte Inferior](#page-38-0)
- · [Repositorio](#page-40-0)
- · [Readme](#page-41-0)
- · [Compartir](#page-43-0)
- · [Pages](#page-42-0)

#### **Entrevistas de trabajo**

- · Individuales
- · Grupales

#### **Freelance**

- · Introducción
- · Consejos a tener en cuenta
- · Ejemplo de contrato

#### **[Estrategia multicanal](#page-44-0)**

- · [Introducción](#page-45-0)
- · [Pasos a seguir](#page-46-0)
- · [Ejemplos visuales](#page-47-0)
- [· Ejemplo en LinkedIn](#page-48-0)
- [· Ejemplo en Github](#page-49-0)

#### **Búsqueda de empleo**

- · Bolsa de trabajo
- · Búsqueda externa
- · Recruiters
- · Envío de correos

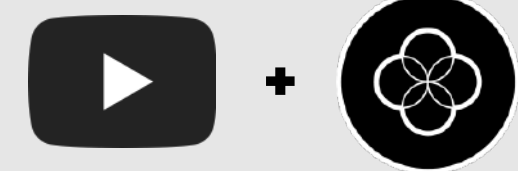

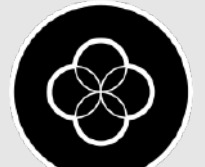

## <span id="page-3-0"></span>**Sobre este PDF** *Entorno Digital*

¡Qué pasa cruck! @ En este PDF he recopilado las cosas que no debes de olvidarte de hacer antes de buscar trabajo como web developer para mis alumnos y seguidores.

No pienses que por hacer todo esto vas a encontrar trabajo seguro, simplemente buscamos mejorar nuestro perfil para que resulte más sencillo contratarnos además de cumplir unos mínimos al presentarnos para un puesto de empleo.

Suscríbete a Youtube para apoyarme o en Twitch

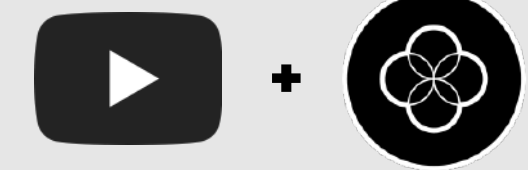

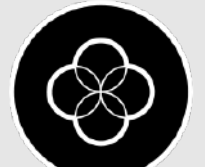

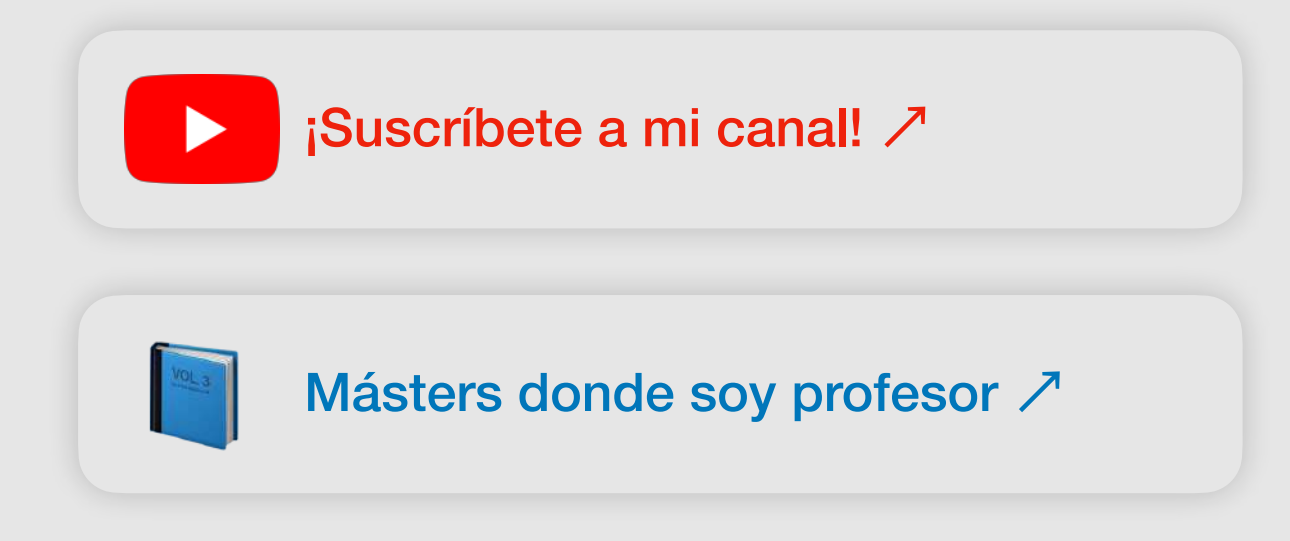

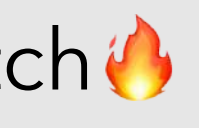

# <span id="page-4-0"></span>Entorno Digital Proyecto

 $\blacksquare \cdot \textcircled{*}$ 

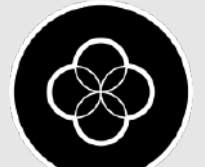

- · El proyecto es lo **más importante** dentro cuando vamos a buscar trabajo
- · No debes de tener los mismos proyectos que todo el mundo
- · Debe de estar subido como mínimo a Github Pages y mucho mejor a nuestro dominio
- · No debe de tener ningún error tanto de programación como de diseño UX/UI
- · No cometas **el típico error de noob (vídeo)**

## <span id="page-5-0"></span>**Introducción** *Entorno Digital / Proyecto*

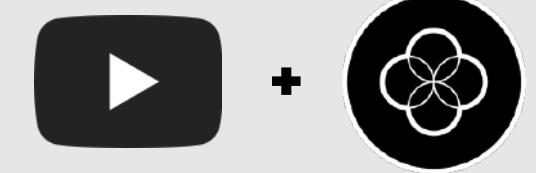

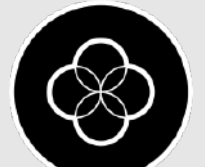

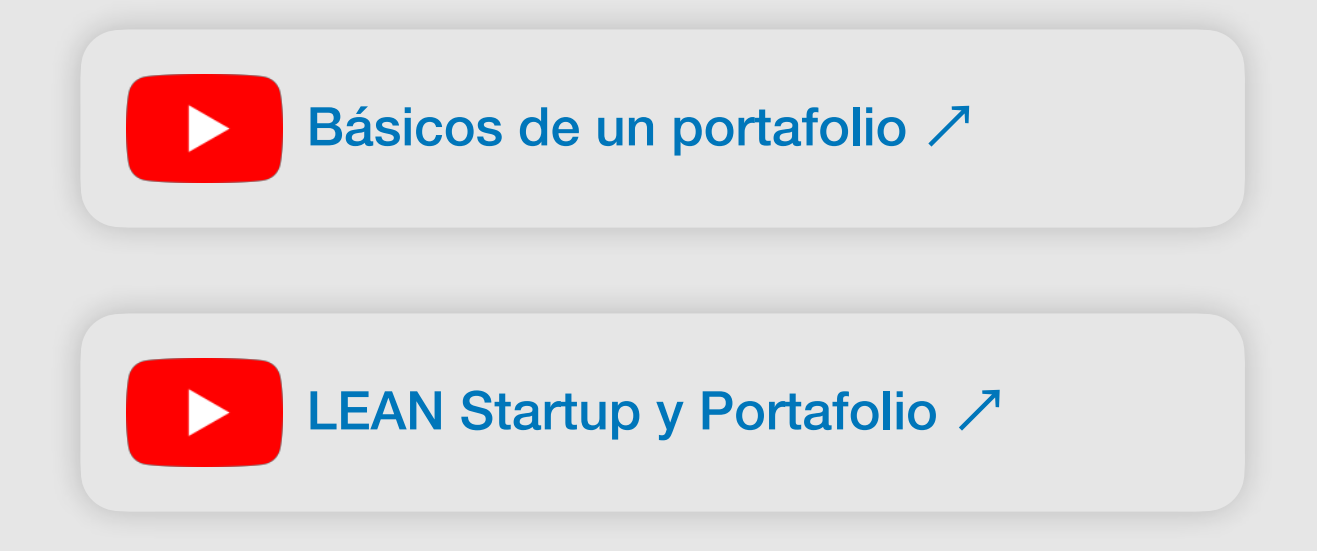

Un proyecto final o portafolio debe de contener exactamente lo que habéis aprendido, aunque añadir plus siempre es  $\frac{1}{10}$ 

Por ejemplo cosas que cuentan como **Plus**:

# <span id="page-6-0"></span>**Puntos clave del proyecto** *Entorno Digital / Proyecto*

- · TypeScript con ECMAScript
- · Metodología de clases (BEM, SUITCSS o CUBECSS)
- · Optimización tanto en HTML, CSS y Javascript
- · Subir tu/s proyectos como repositorios de GIT

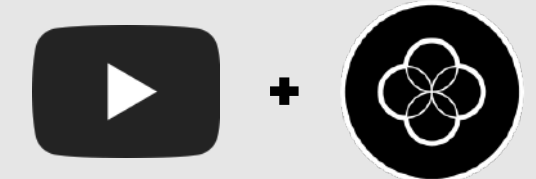

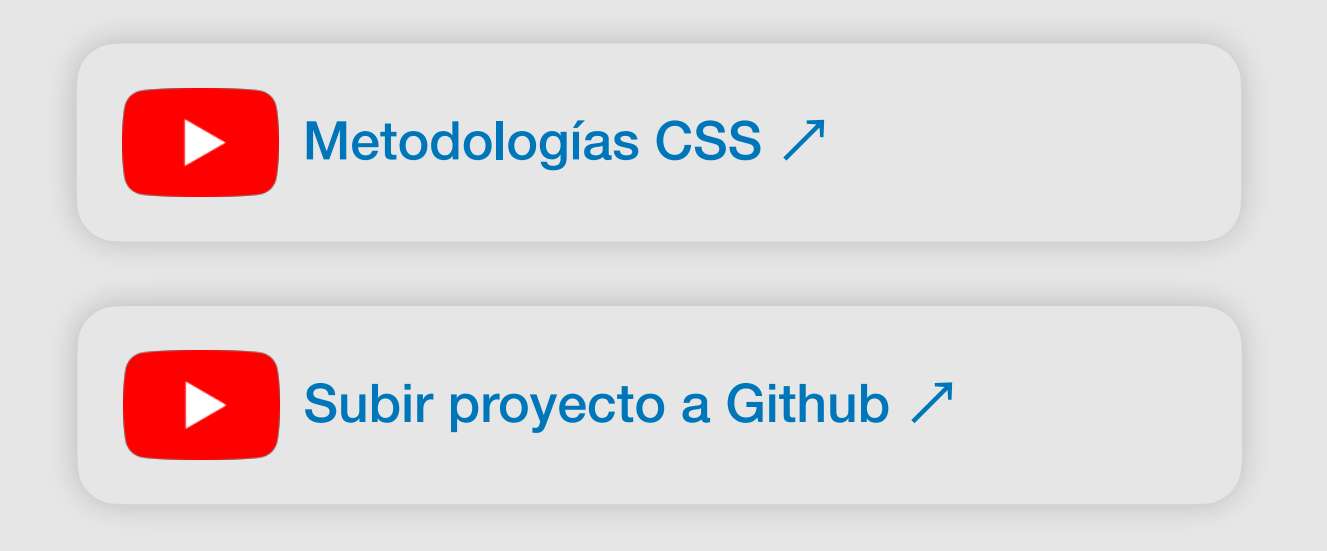

Para buscar trabajo deberíamos de tener un mínimo de 2 proyectos:

- · Tu propio portafolio (web) en tu dominio
- · Proyecto Extra propio: Copycat de una web, rebranding con diseño, creación propia

### <span id="page-7-0"></span>**Qué debe de tener** *Entorno Digital / Proyecto*

Si hablamos de **Plus:**

- · Una sección como blog con Wordpress *(aunque no se use)*
- · Más proyectos extras

**Truco**: Si el diseño no es nuestro fuerte hacemos copycats

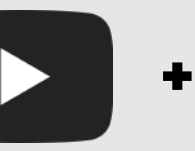

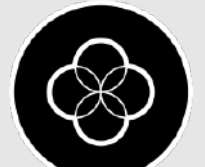

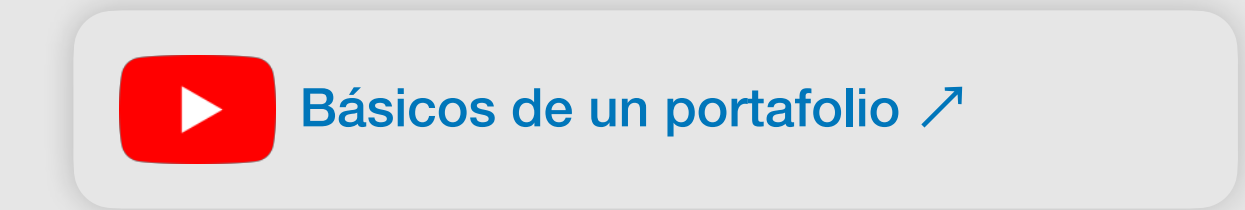

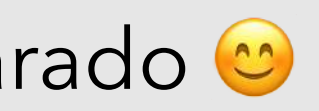

### <span id="page-8-0"></span>**Secciones mi portfolio** *Entorno Digital / Proyecto*

Un portafolio **como mínimo** debería de tener varias secciones diferentes. No importa si estas secciones están en diferentes .html separados o en una página de tipo One Page.

- · Home
- · Trabajos
- · About

Veamos cada una de estas secciones por separado  $\bullet$ 

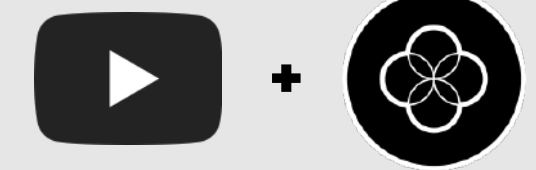

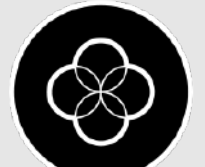

### <span id="page-9-0"></span>**Home** *Entorno Digital / Proyecto / Secciones*

### La Home debe de tener siempre ciertos elementos básicos ya que es la primera impresión que

daremos al entrar en nuestra web.

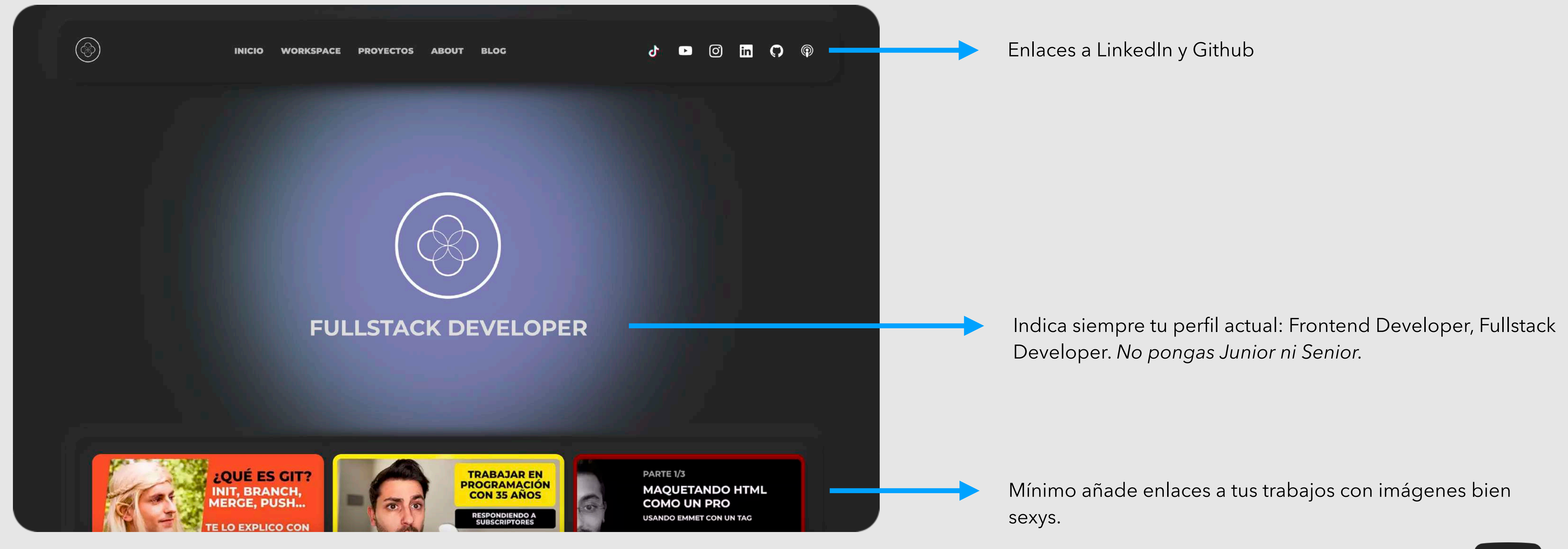

+

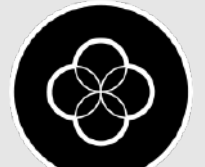

# <span id="page-10-0"></span>**Trabajos** *Entorno Digital / Proyecto / Secciones*

### Cuando hablamos de trabajos, hablamos de nuestras prácticas: copycats de otras webs, proyectos

propios…

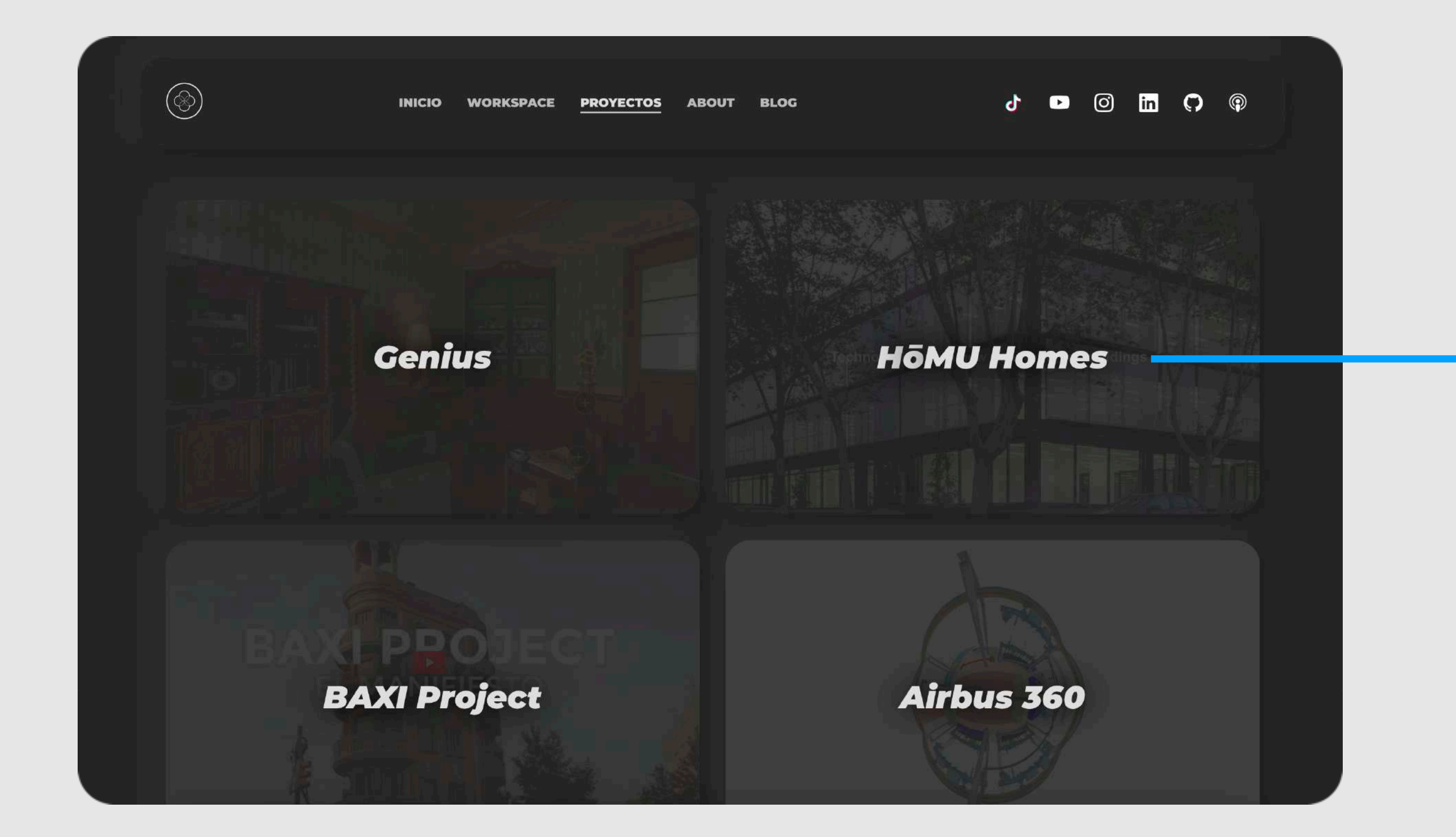

Si tienes pocos hazlos grandes con las imágenes representativas muy trabajadas.

Puedes añadir algún efecto de :hover

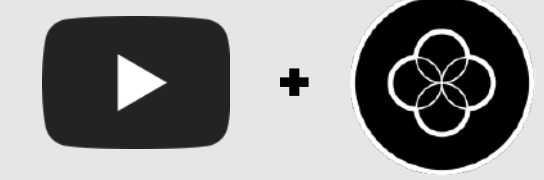

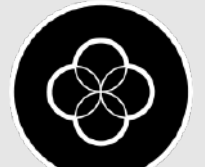

### <span id="page-11-0"></span>**About** *Entorno Digital / Proyecto / Secciones*

### Añade siempre unos párrafos que te permitan expresar sobre qué quieres trabajar y qué te motiva a programar. Es un buen lugar para añadir los lenguajes / frameworks que conoces y la formación que

has estudiado.

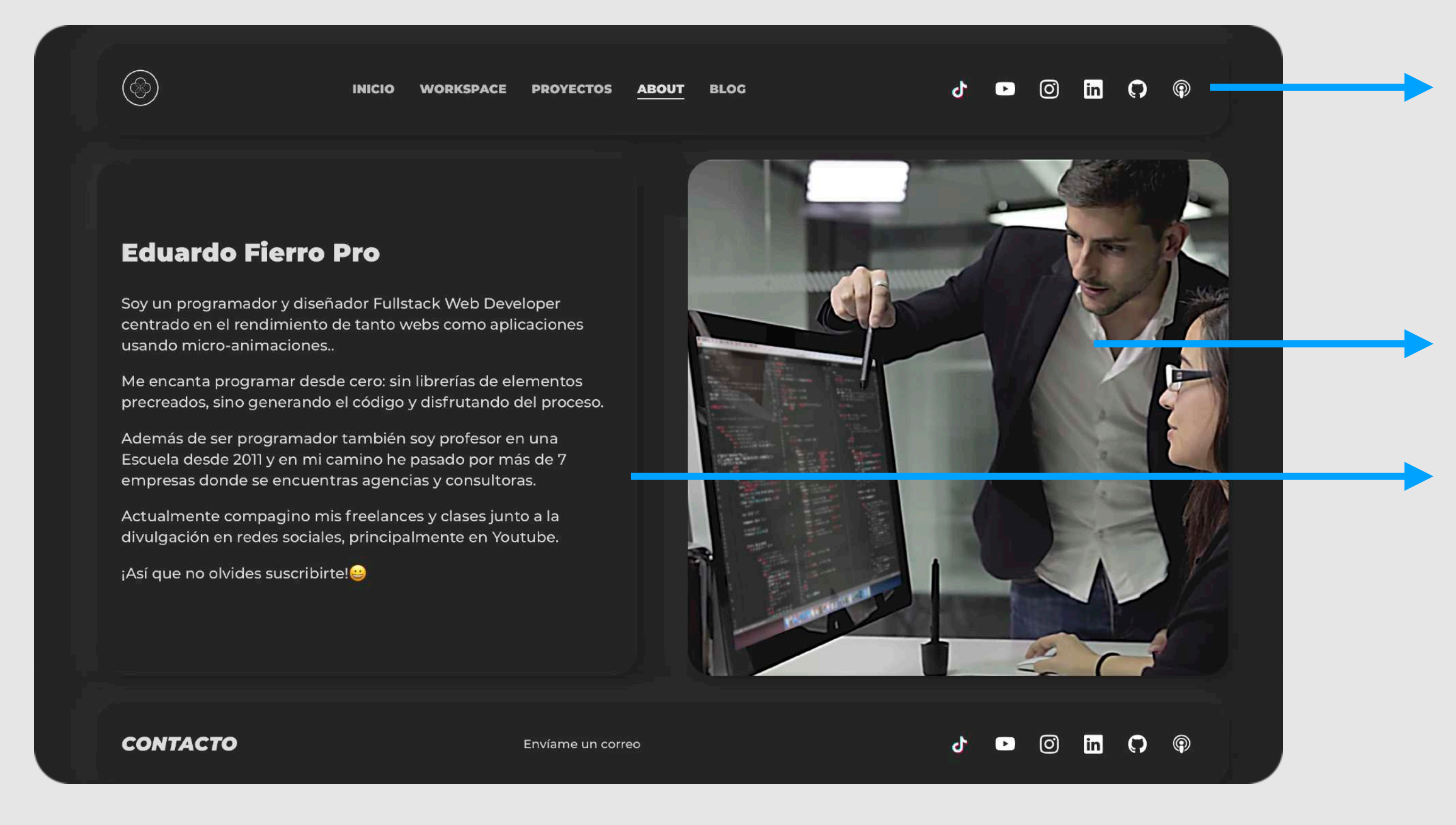

Añade una imagen tuya que sea la misma que aparezca en otras redes sociales: LinkedIn, Github…

Añade información sobre qué te gusta, que te motiva. Añade si quieres iconos de los programas, lenguajes o frameworks que conoces.

Añade (de nuevo) si puedes los enlaces a LinkedIn y Github.

Mantén siempre las redes sociales

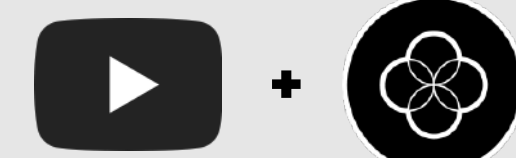

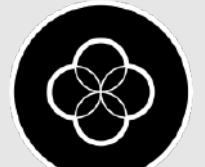

### <span id="page-12-0"></span>**Presentación** *Entorno Digital / Proyecto*

La presentación es una parte esencial para poder defender tu proyecto. No es algo obligatorio pero ayuda a racionalizar y hacer una bajada a tierra del valor que genera tu proyecto y de tu ruta de aprendizaje.

*(Próximamente)*

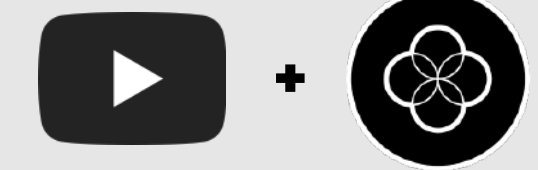

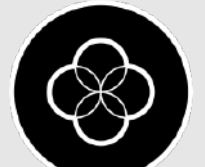

# <span id="page-13-0"></span>Entorno Digital / Proyecto Ejemplos

 $\begin{array}{|c|c|} \hline \textbf{L} & \textbf{B} \end{array}$ 

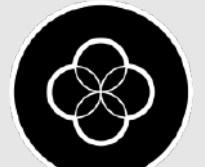

# Entorno Digital / Proyecto Ejemplos

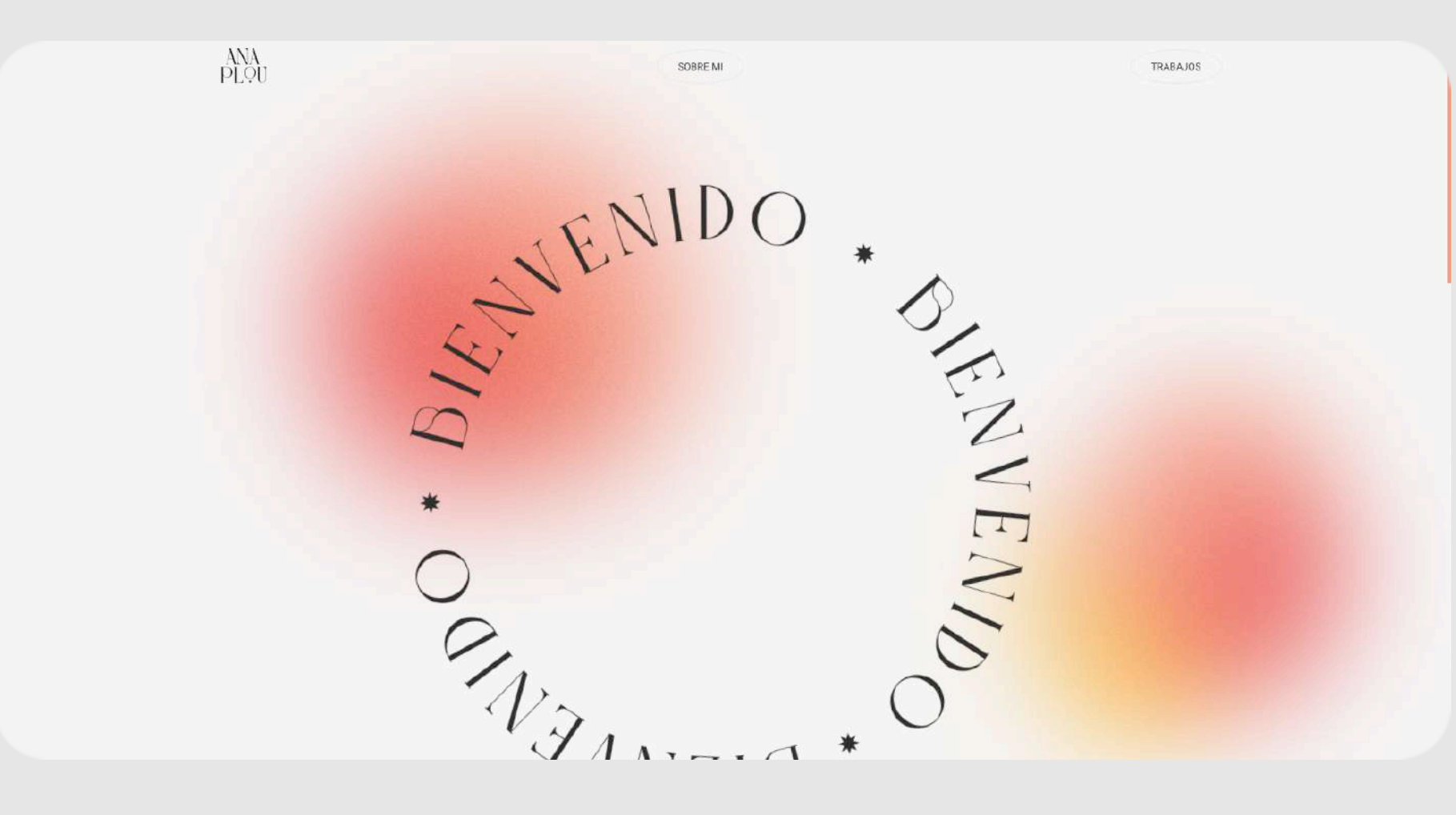

Sara Trujillo

Proyectos Sobre mí

#### Hi! Soy Sara Trujillo, **Brand & UX/UI designer**

Resuelvo problemas mediante la creatividad, la funcionalidad y ofreciendo una visión global en cada proyecto.

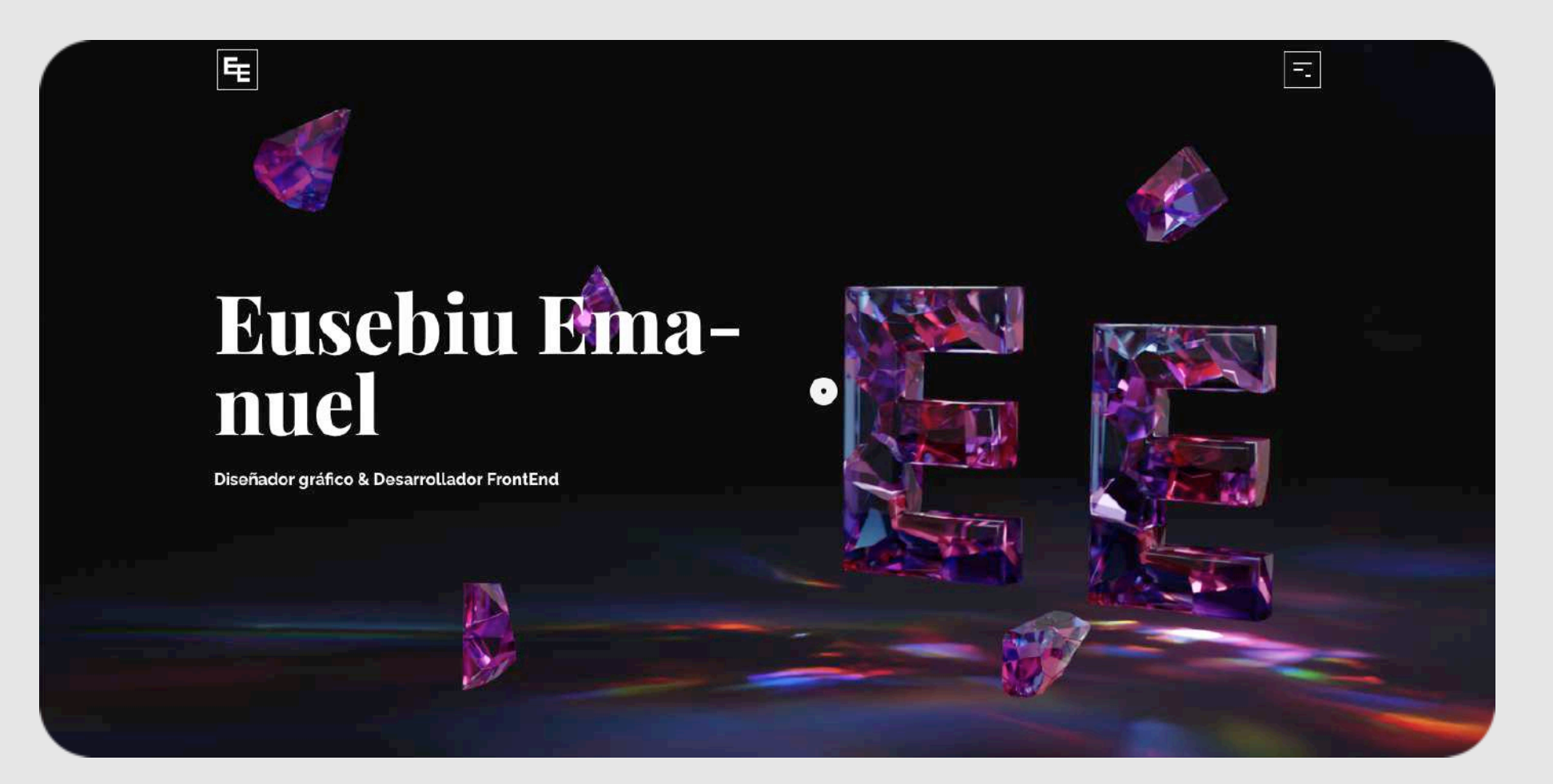

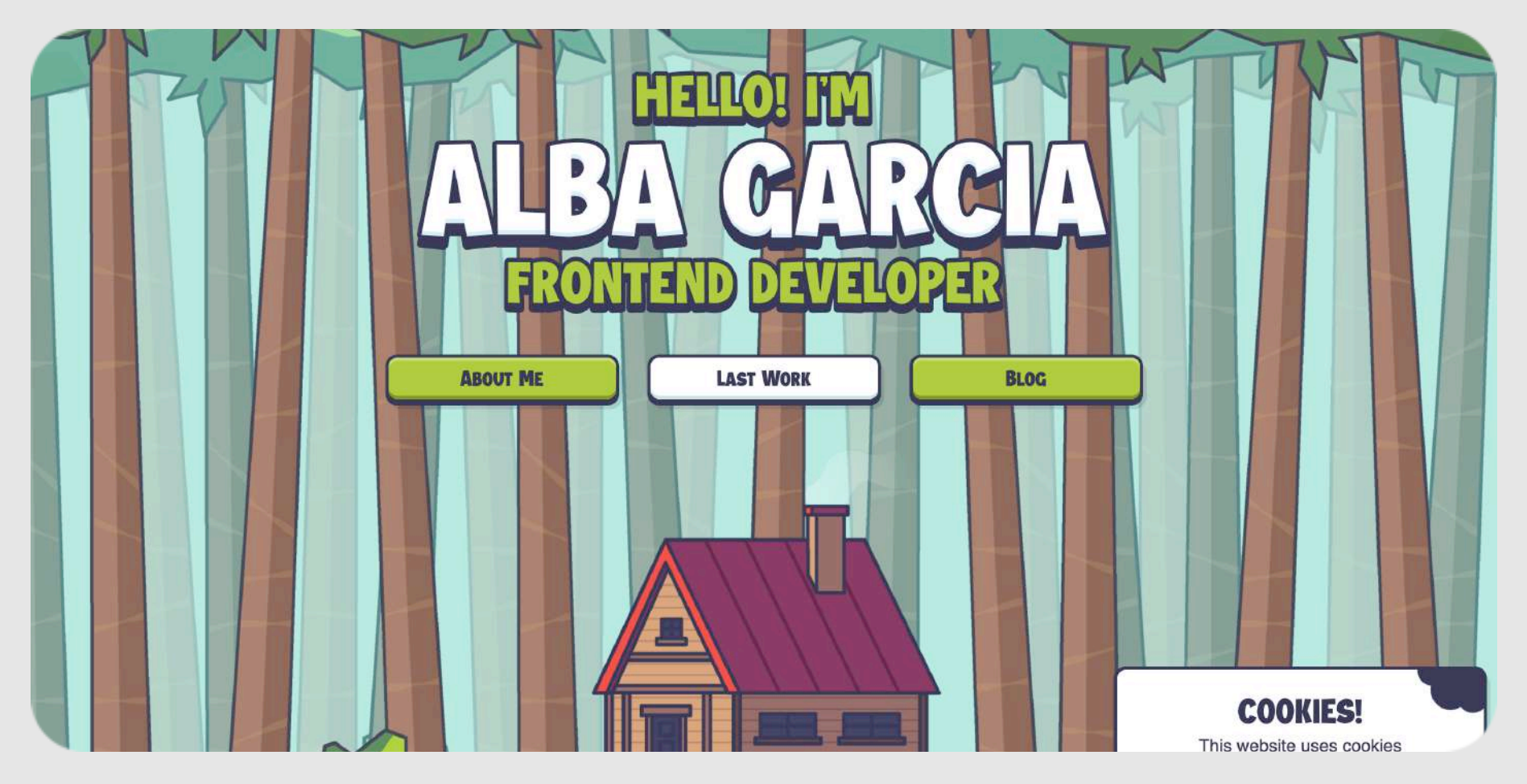

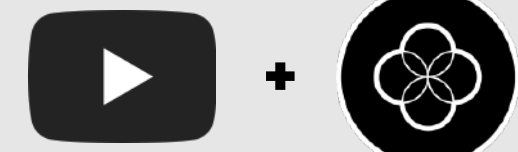

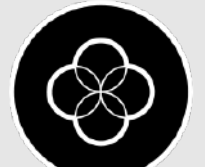

# Entorno Digital / Proyecto Ejemplos

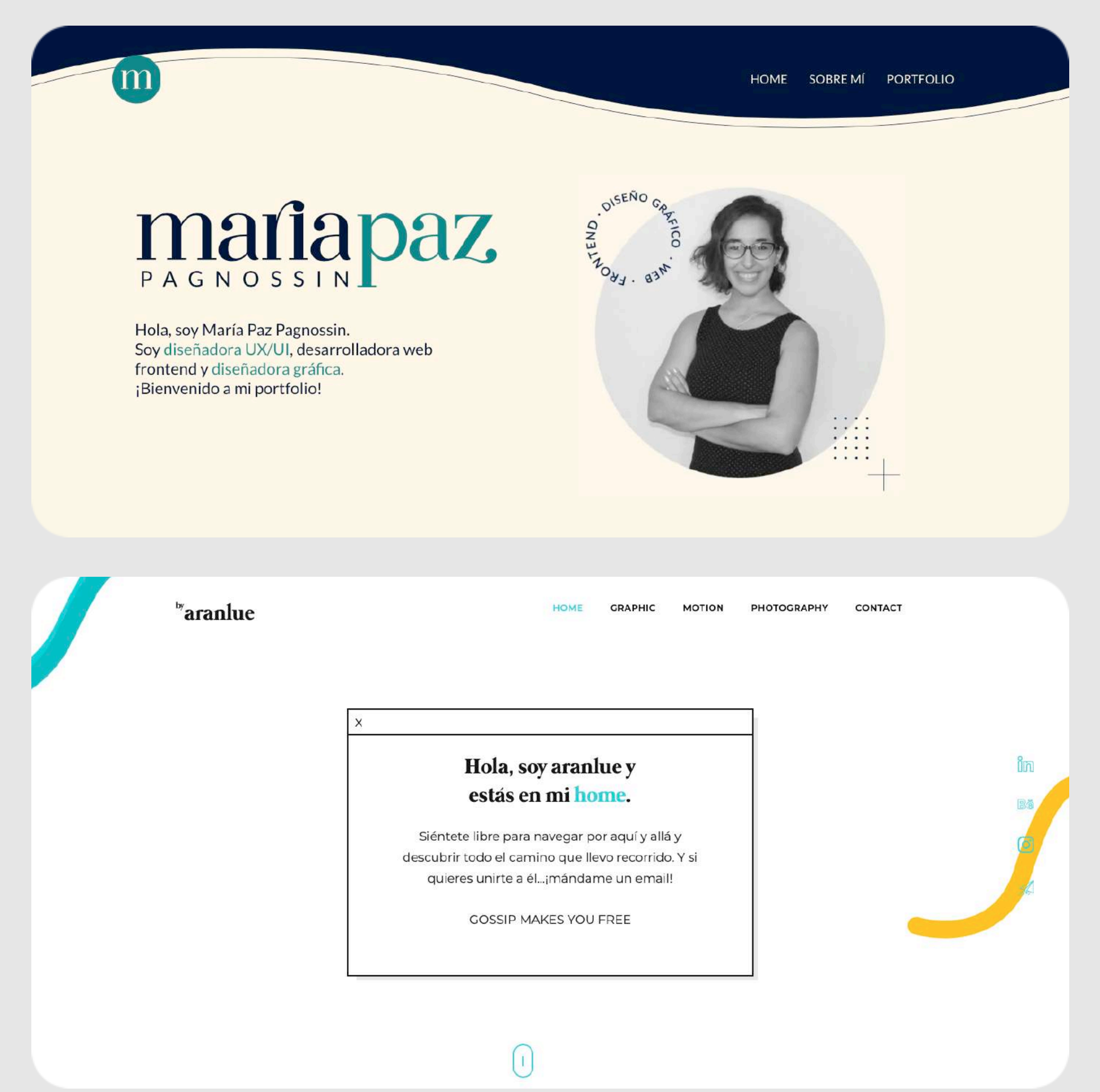

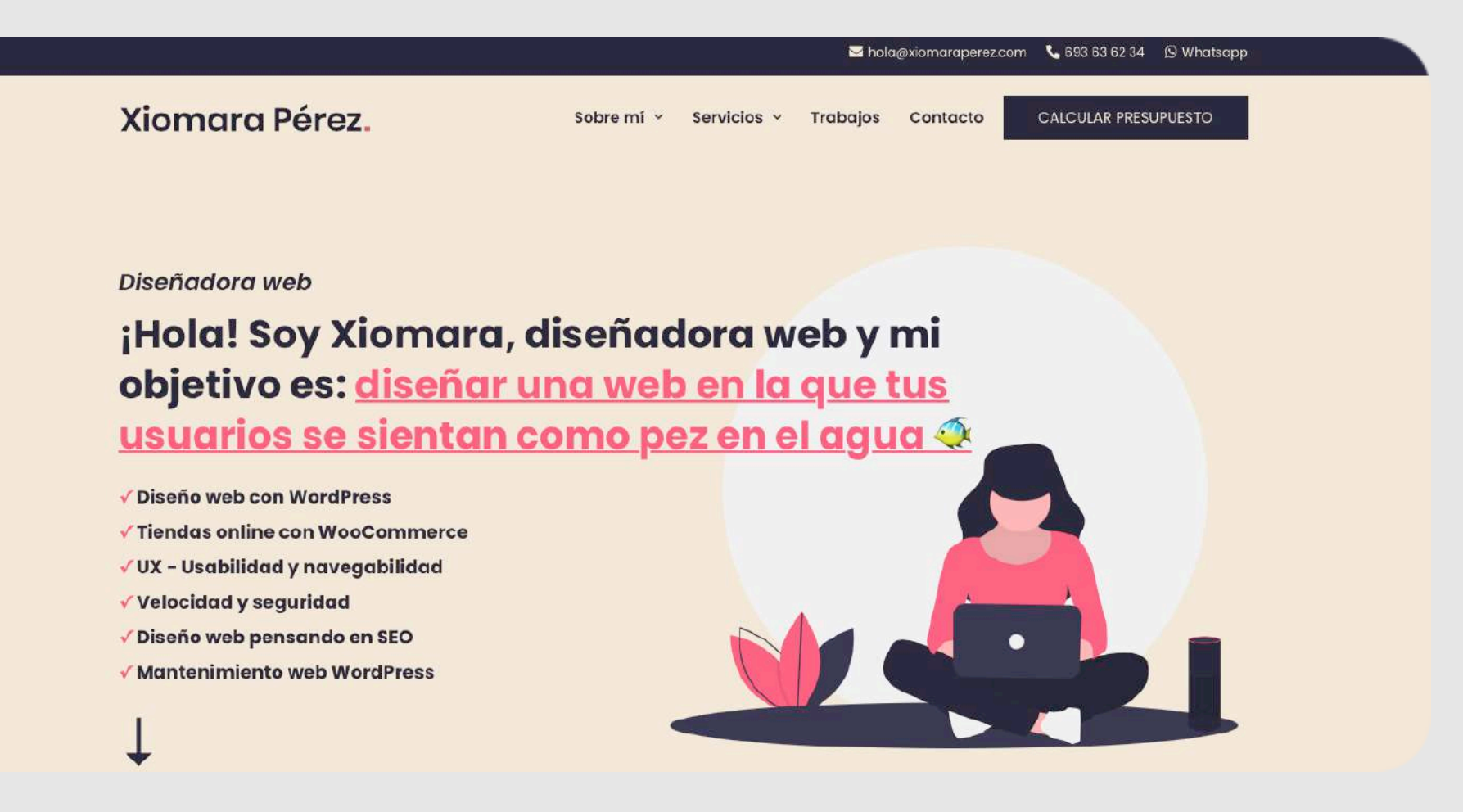

Felipe Sotoca

#### **Soy Felipe Sotoca.**

#### Diseñador de experiencias digitales

Diseñar es conectar puntos. Me gusta centrarme en las necesidades del usuario, el análisis de datos, la productivdad y la estética minimalista para ser capaz de diseñar productos y servicios digitales fáciles de usar e interactuar.

Happy to work together.

#### ¡Sorpresa! Esta web tiene ♦

Utilizo cookies para asegurar que doy la mejor experiencia al usuario en nuestra web.<br>Si sigues utilizando este sitio asumiré que estás de acuerdo.

Entendido

Case Studies Artículos Sobre mí CV Contáctame

 $\begin{pmatrix} \bullet & \bullet \\ \bullet & \bullet \end{pmatrix}$ 

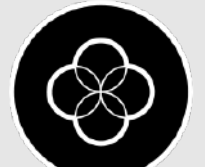

### <span id="page-16-0"></span>Entorno Digital CV

 $\Box$ 

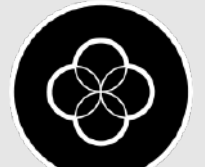

Todos sabemos que un CV es obligatorio y aquí van unos trucos rápidos: · Elige una buena tipografía **sin serifa** *(Helvetica, Aria, Open Sans, Garamond)*

### <span id="page-17-0"></span>**Introducción** *Entorno Digital / CV*

- 
- · Deja espacio interlineado *(1.4~1.6%)*
- · Evita poner el fondo de color y las letras en blanco
- · Prohibido poner "barras y puntos" de experiencia
- · Idealmente sólo debe de tener 1 página
- · El correo sea de tu propio dominio: hola**@midominio.com**

### **Truco**: Ponte una alarma en el móvil para actualizarlo el próximo año

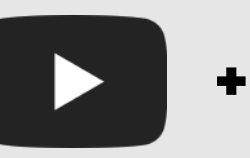

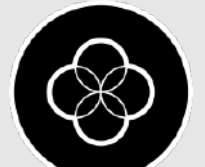

Las secciones que debería de incluir (en el siguiente orden):

· Área de contacto: Nombre, apellidos, email, teléfono y enlaces a redes sociales (LinkedIn y Github)

### <span id="page-18-0"></span>**Secciones** *Entorno Digital / CV*

- 
- · Experiencia: Como mínimo el proyecto final del curso
- · Habilidades: Lenguajes, Frameworks
- · Educación: Carreras, FP, Cursos, Másters y certificaciones
- · Extras: Voluntariados, premios….
- · *(Opcional)* Foto
- · *(Opcional)* Resumen y presentación corta

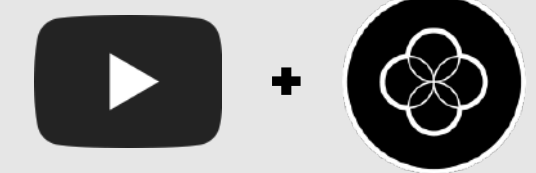

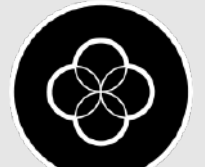

### <span id="page-19-0"></span>**Carta de presentación** *Entorno Digital*

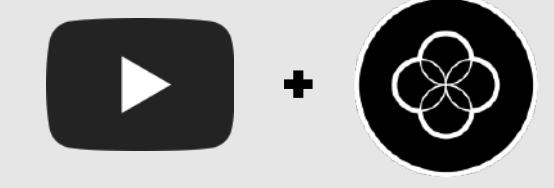

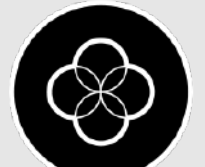

A día de hoy la carta de presentación *(cover letter)* no es algo habitual a día de hoy pero se puede añadir en el propio correo donde envíes tú CV a la empresa.

# <span id="page-20-0"></span>**Carta de presentación** *Entorno Digital*

Primero investiga a la empresa: valores, qué proyectos trabaja, con qué clientes trata y vamos a generar una pequeña presentación con los siguientes puntos:

*Aunque sigo preguntando e informándome sobre el tema con Recruiters y Empresas te doy algunos puntos clave* 

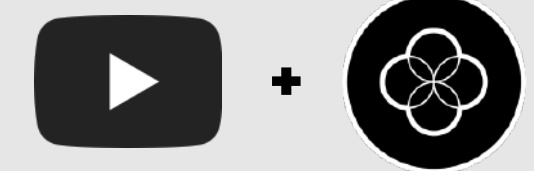

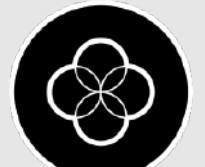

- **1.** Siempre un saludo cordial
- **2.** Después una breve presentación sobre nosotros y lo que hemos estudiado *(2/3 líneas)*
- **3.** Como hemos estudiado a la empresa nos toca añadir unas líneas personalizadas comentando que nos gusta y nos encanta usar los frameworks y tecnologías que usan en esa empresa en concreto y/o marcas con las que hemos trabajado *(por el estudio previo)* **4.** Nos despedimos volvemos a destacar nuestros datos de contacto *(LinkedIn, Github y web)*

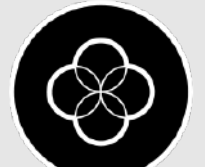

# <span id="page-21-0"></span>**Puntos clave** *Entorno Digital / Carta de presentación*

### <span id="page-22-0"></span>Entorno Digital Redes sociales

 $\begin{array}{|c|c|} \hline \textbf{L} & \textbf{B} \end{array}$ 

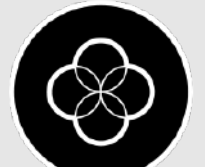

### Esencial en nuestro día a día como desarrolladores/programadores el tener como món2 redes

sociales:

## <span id="page-23-0"></span>**Introducción** *Entorno Digital / Redes Sociales*

- · LinkedIn
- · Github

Y para los que sepáis UX/UI:

- · Behance
- · Dribble

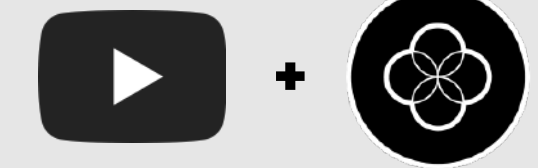

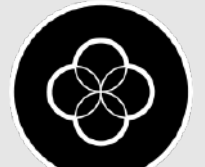

### Entorno Digital / Redes Sociales LinkedIn

 $\begin{array}{|c|c|} \hline \textbf{L} & \textbf{B} \end{array}$ 

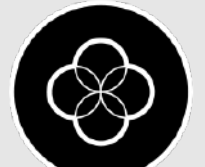

LinkedIn es esencial por dos razones:

· Búsqueda pasiva de trabajo: LinkedIn tiene una sección llamada **LinkedIn Talents** y es lo que usan los recruiters para buscar candidatos para las empresas.

### <span id="page-25-0"></span>**LinkedIn** *Entorno Digital / Redes Sociales*

· CV siempre preparado: En vez de enviar un PDF de CV puedes enviar tu perfil de LinkedIn con toda la información y evitar el PDF en un momento concreto.

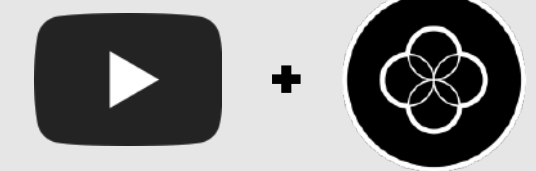

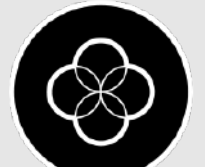

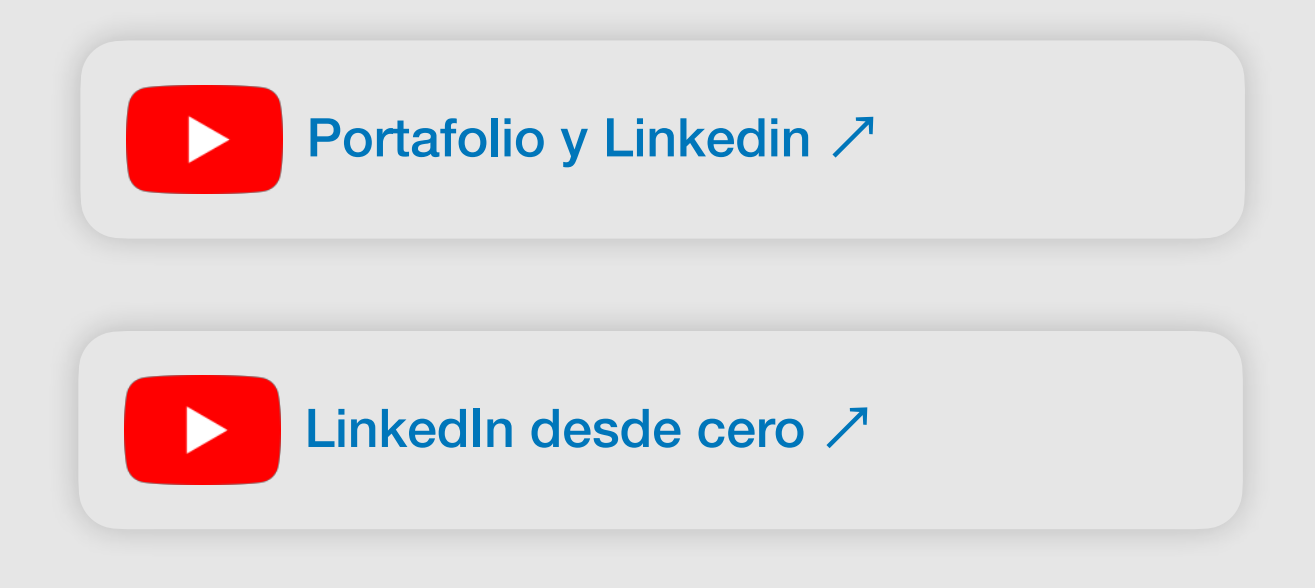

Si no sabes que poner, busca imágenes abstractas

Una imagen donde se vea la cara y el fondo "neutro". *Truco: si tiene los colores de la cover mejor.*

### <span id="page-26-0"></span>*Entorno Digital / Redes Sociales / LinkedIn* **Primer vistazo**

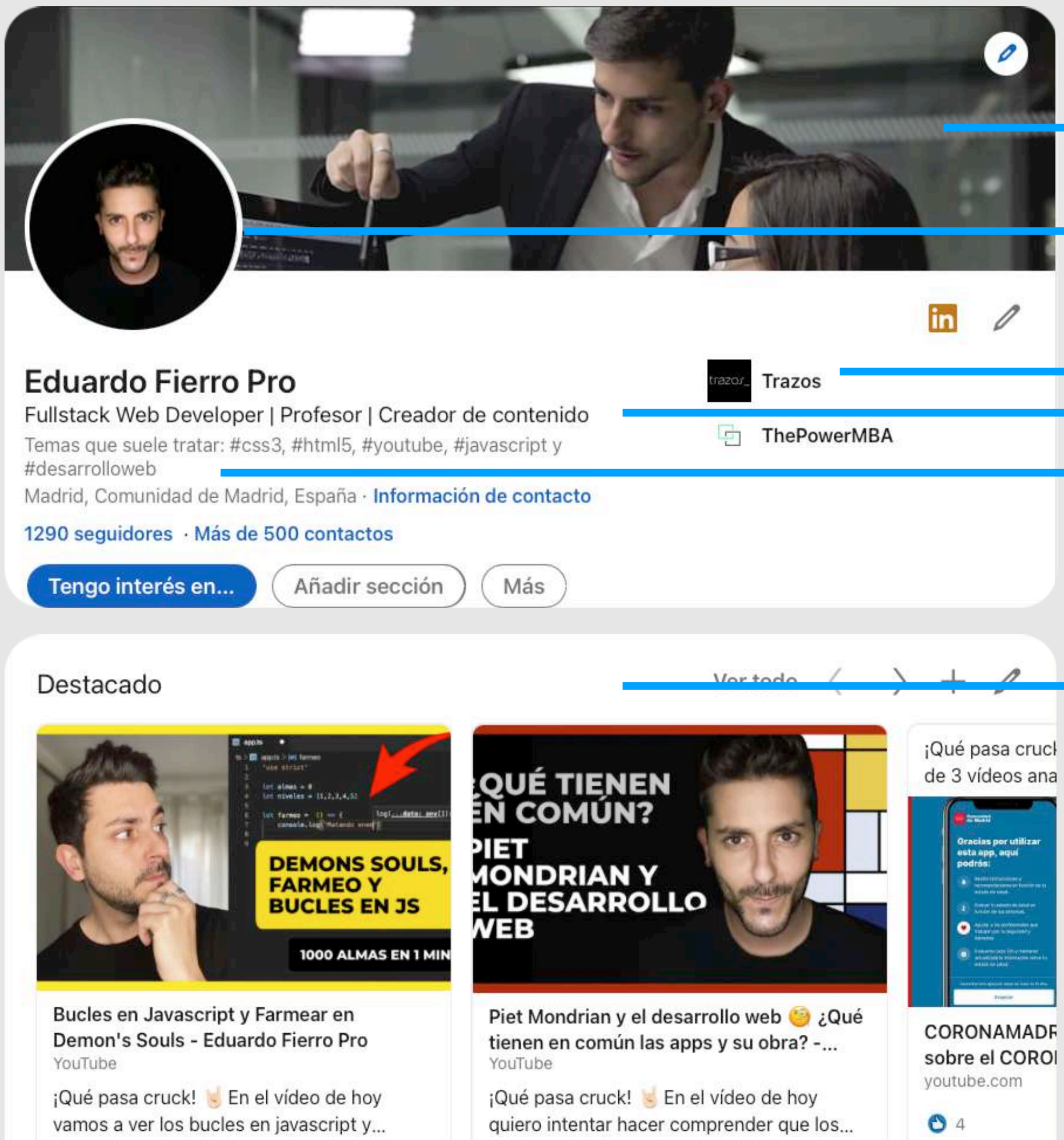

Aparecen con los # que añades a los artículos que escribes. Truco: haz varios artículos con # presentando tu proyecto final.

Frontend Developer | Web Design | UX/UI MUY importante dónde has estudiado

Añade la sección destacado para aumentar el número de imágenes en tu perfil y mostrar tus últimos proyectos.

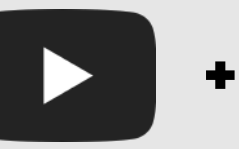

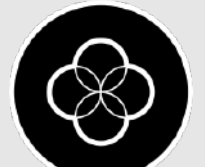

Comparte algunas publicaciones sobre desarrollo web, da algunos likes y que se rellene la actividad

### <span id="page-27-0"></span>*Entorno Digital / Redes Sociales / LinkedIn* **Carta de presentación**

#### Actividad

1290 seguidores

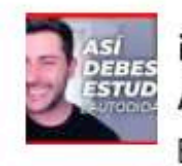

¡Qué pasa crucks! Hoy hablo sobre ser Autodidacta y cómo funciona la mente ... Eduardo ha compartido esto 7 reacciones

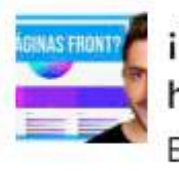

¡Buenos días crucks! Hoy vamos a hablar de algunas herramientas y... Eduardo ha compartido esto 15 reacciones

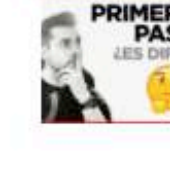

PRINE ¿Es difícil programar web? ¿Por dónde empiezo si quiero ser... Eduardo ha compartido esto 10 reacciones

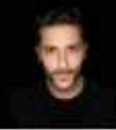

Comienzo directo de programacion en Twitch.tv/eduardofierropro Eduardo ha compartido esto 5 reacciones

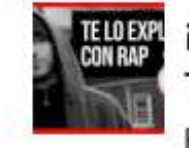

¡Buenas crucks! Hoy toca explicar los Template Strings de Javascript, como... Eduardo ha compartido esto 9 reacciones

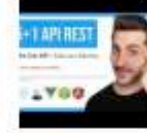

¡Buenos días crucks! Ayer subí un vídeo hablando sobre diferentes... Eduardo ha compartido esto 16 reacciones

Ver toda la actividad

#### Acerca de

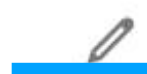

Autodidacta desde los 16 años, cuando comencé a programar webs y a usar Photoshop por hobby.

↓ Este hobby me ha llevado a trabajar para varias agencias de publicidad, a crear y apoyar en varios proy ... ver más

Es el equivalente a tu carta de presentación: · Usa emojis neutros para destacar los puntos

- clave
- · Haz storytelling
- · Añade palabras clave
- · Usa power words: Construir, aprender, descubrir

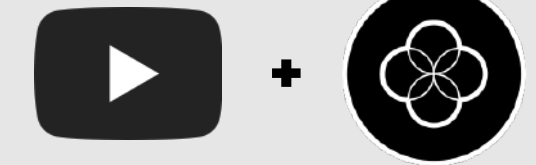

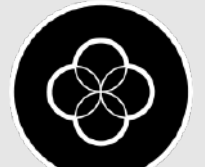

Coloca siempre la empresa y el tiempo que estuviste. Si estuviste menos de 2 meses evítalo si no era de trainee.

# <span id="page-28-0"></span>*Entorno Digital / Redes Sociales / LinkedIn* **Trabajos**

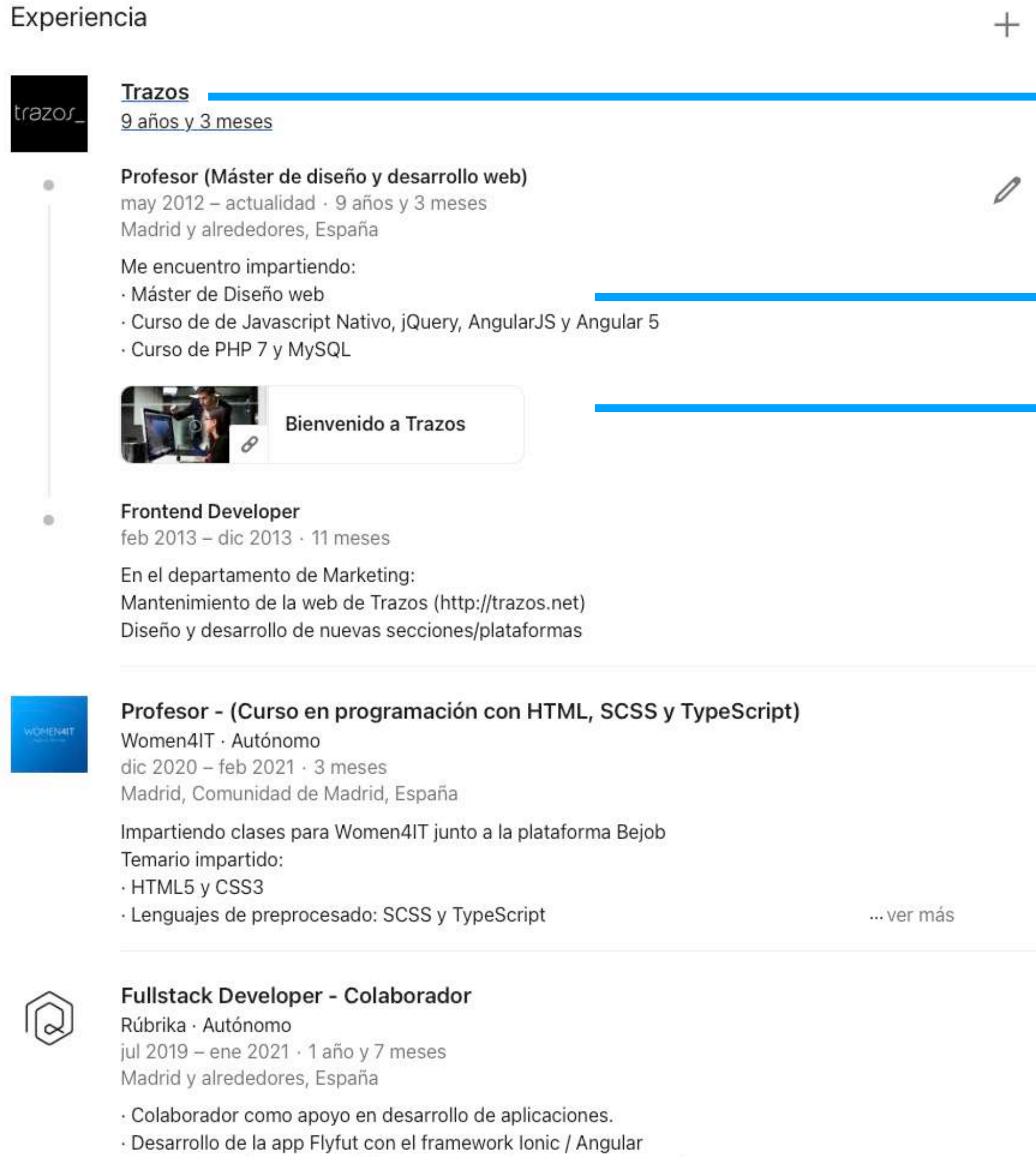

· Soporte para la nueva web de Homespot y la nueva app con lonic 5

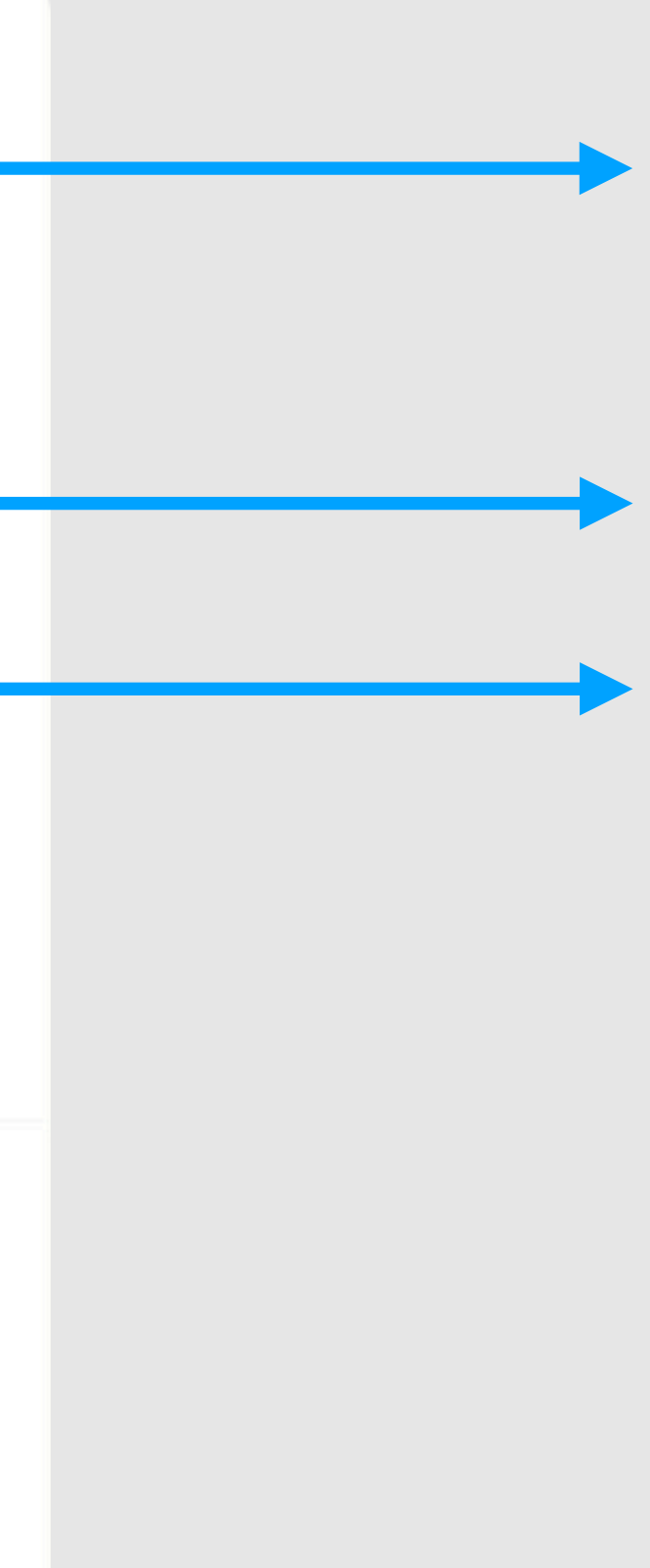

Añade tus trabajos de Behance, Github o cartas de recomendación.

Separa con puntos cada idea y usa las palabras clave

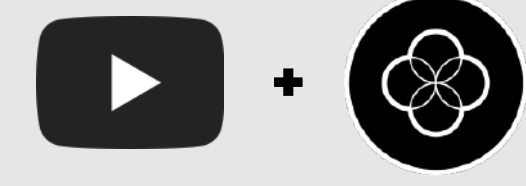

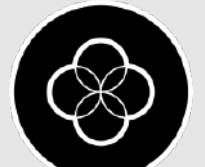

Añade no sólo el título sino también la descripción de qué estudiaste, desgranada punto por punto.

## <span id="page-29-0"></span>*Entorno Digital / Redes Sociales / LinkedIn* **Estudios / Certificaciones**

 $^{+}$ 

 $+$ 

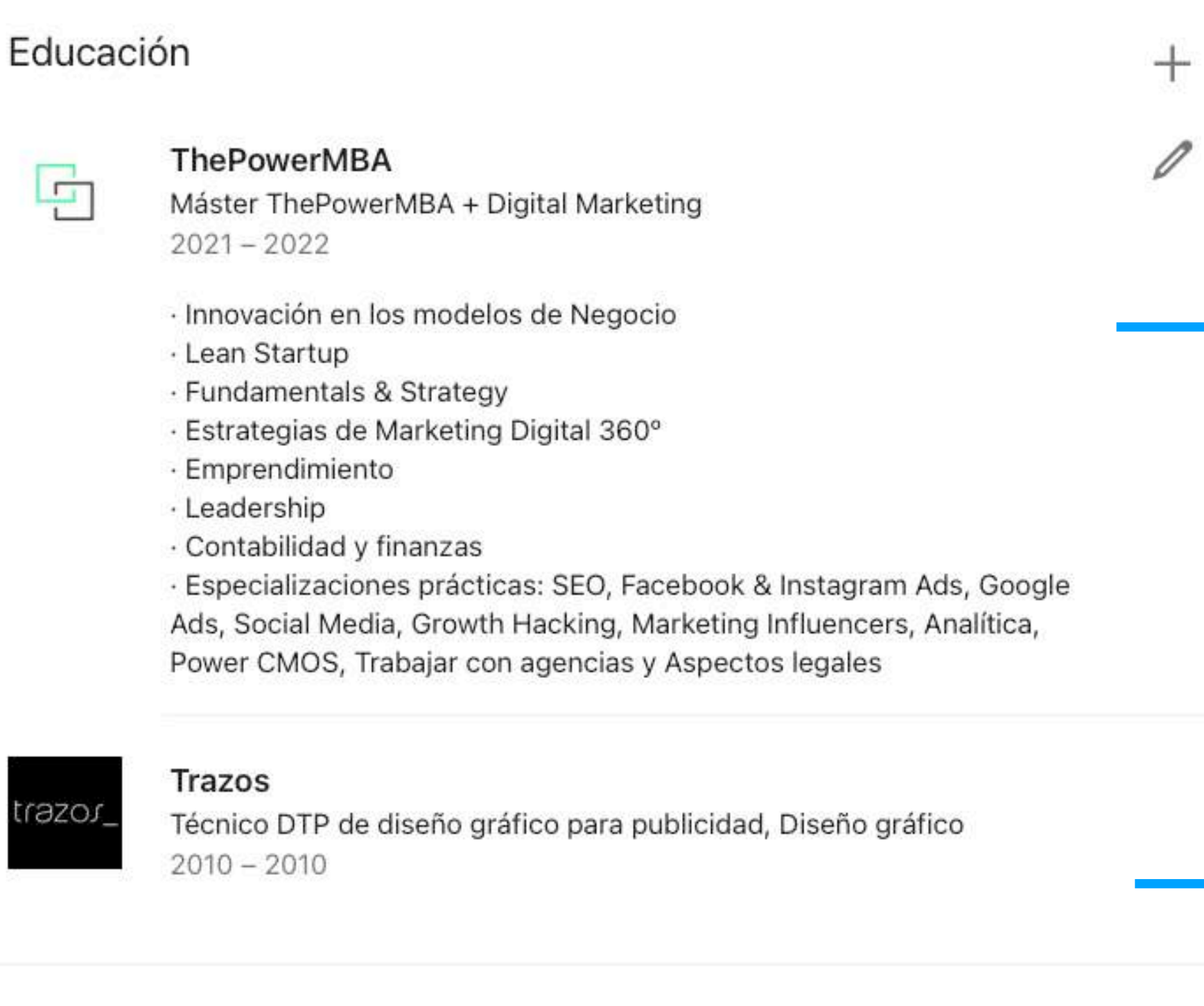

#### Licencias y certificaciones

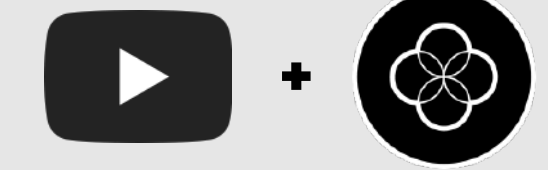

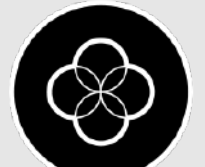

Puedes añadir las prácticas y materiales de cursos Que estén subidos en Github para mejorar esta parte.

### <span id="page-30-0"></span>Entorno Digital / Redes Sociales / LinkedIn Recomendaciones

#### Recomendaciones

Solicitar una recomendación

Recibidas (21)

Realizadas (12)

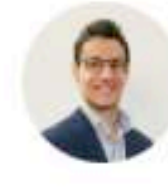

#### **Daniel Benito** Carrillo

Design Specialist en everis

22 de diciembre de 2017. Daniel tuvo como supervisor a Eduardo

He tenido la suerte de tener a Eduardo como profesor en el Master de HTML5 y CSS3. En estos meses ha demostrado ser un profesional que sabe adaptarse a las necesidades de sus alumnos, con gran capacidad comunicativa y con un a... Ver más

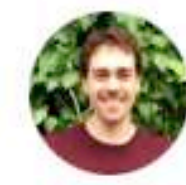

#### Alberto Izquierdo Patrón

#### Delivery Analyst

16 de noviembre de 2015. Alberto fue mentor de Eduardo

Tuve la magnífica suerte de tener a Eduardo como profesor de Diseño Web en la escuela Trazos. Desde el primer día logró empatizar con todos sus alumnos y transmitirnos unos conocimientos en el área del diseño web realmente completo... Ver más

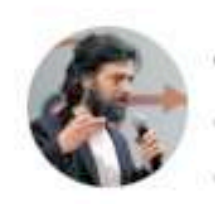

#### Carlos Molina EO Tidart.com, EO Biddeo.me **Managing Partner** Kimia Group

13 de octubre de 2015. Eduardo fue cliente de Carlos

Durante el tiempo que trabajamos juntos, Eduardo demostró con creces su compromiso, autonomía y proactividad en todos y cada uno de los proyectos que se le asignaron, cosa que en nuestro caso, era clave para el éxito.

Solicita recomendaciones a personas con las que hayas trabajado. Es muy importante que los conozcas ya que alguien con quien hayas trabajo codo con codo sabrá tus puntos fuertes a resaltar.

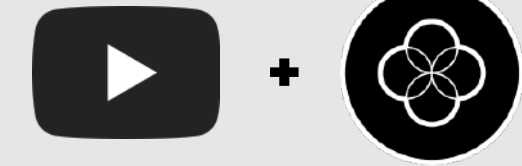

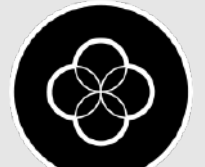

### *Entorno Digital / Redes Sociales / LinkedIn* **Aptitudes**

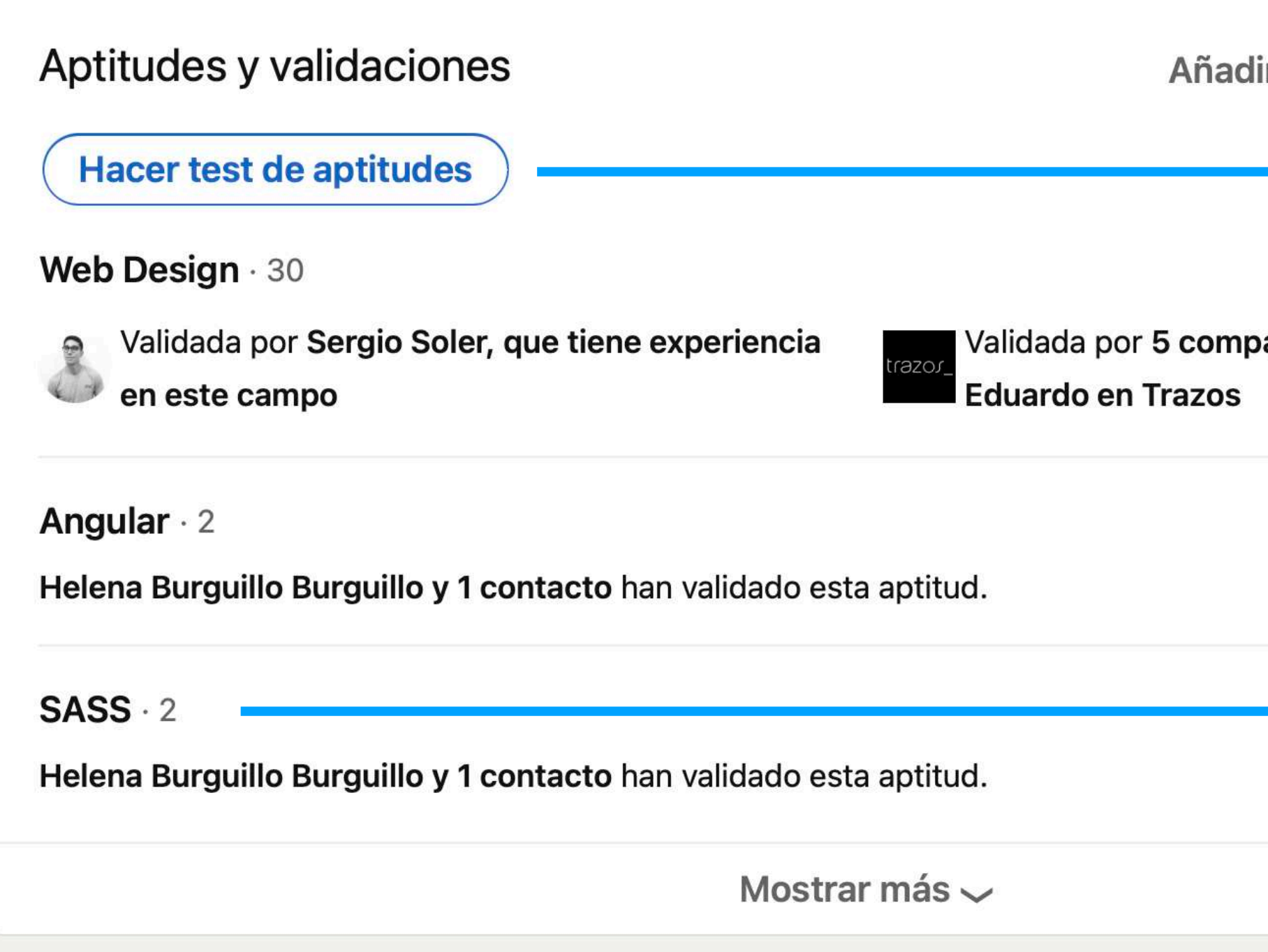

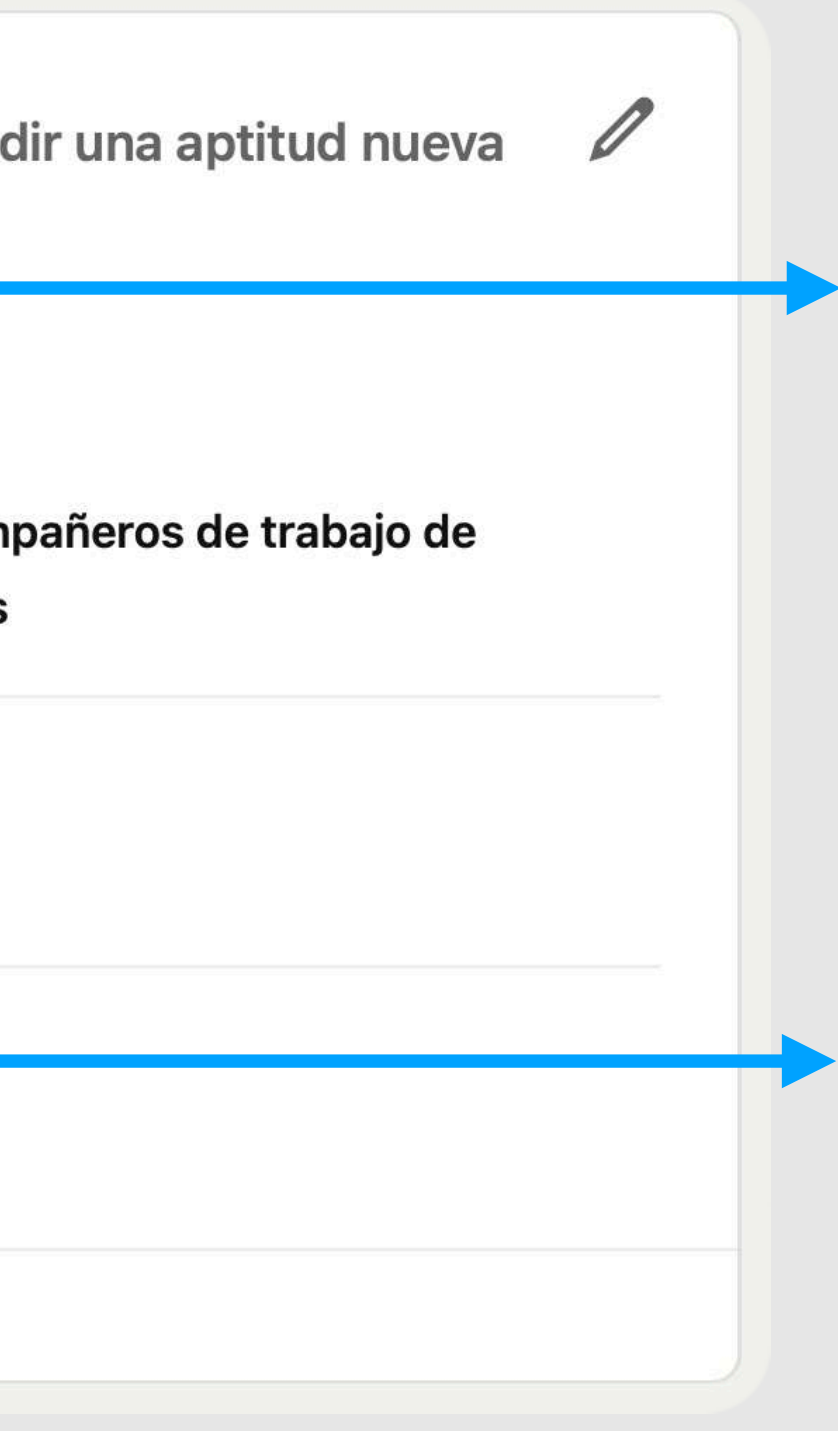

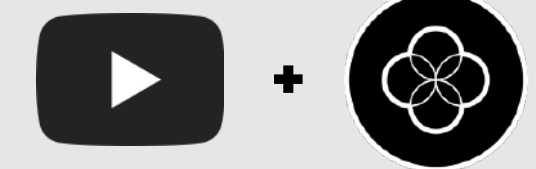

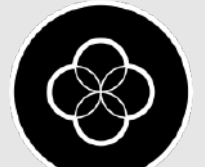

Añade las aptitudes como palabras clave: HTML5, CSS3, Angular, React

También puedes hacer test de aptitudes y cuando lo fallas, te regalan durante 48 horas un curso de LinkedIn Learning, el cual al finalizar te ofrece una certificación que puedes añadir a tu perfil

Puedes hacer test de aptitudes para validar las aptitudes y destacar en las búsquedas.

### <span id="page-32-0"></span>**Extras** *Entorno Digital / Redes Sociales / LinkedIn*

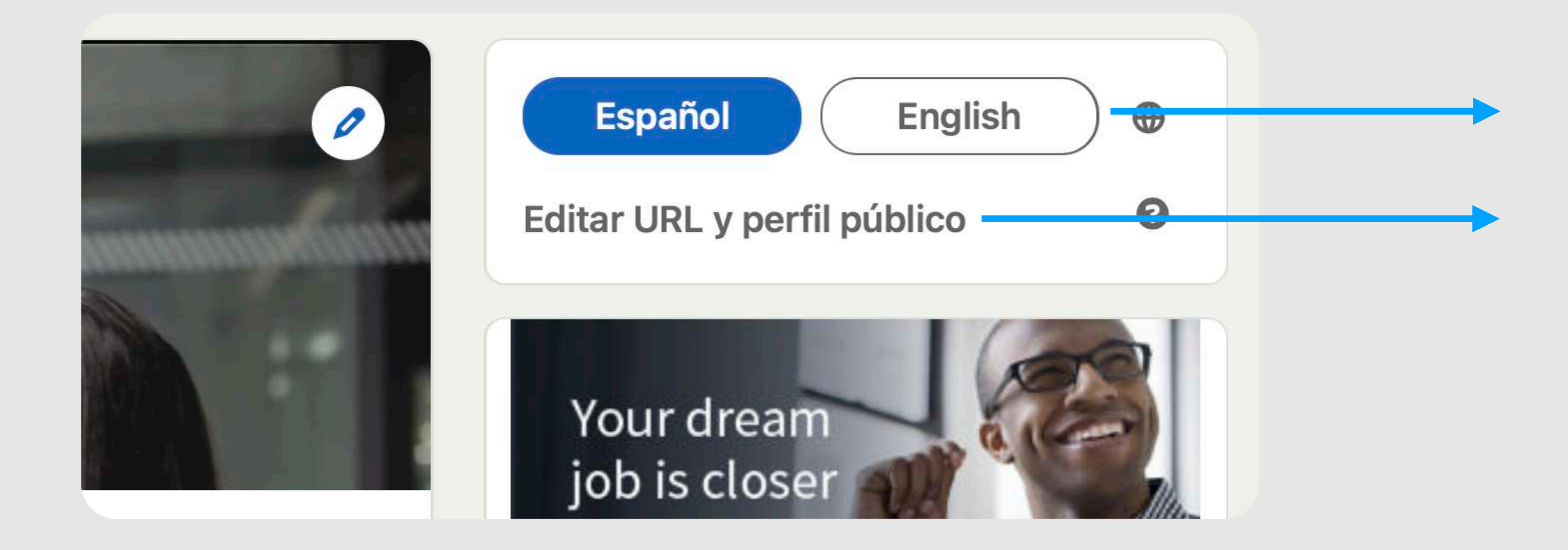

### Añade tus Logros: idiomas, proyectos, patentes y también, prepárate la URL para poder compartir.

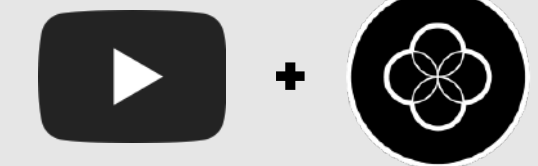

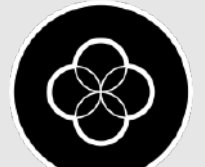

Créate una URL personalizada con el mismo nombre de usuario que Github y de tu dominio.

Añade tu perfil en inglés si puedes

### **SSI Score** *Entorno Digital / Redes Sociales / LinkedIn*

Para aparecer arriba en la búsqueda de los recruiters LinkedIn te asigna una puntuación que puedes mejorar con varias acciones más. Puedes ver el tuyo [aquí](https://business.linkedin.com/sales-solutions/social-selling/the-social-selling-index-ssi) para mejorarlo.

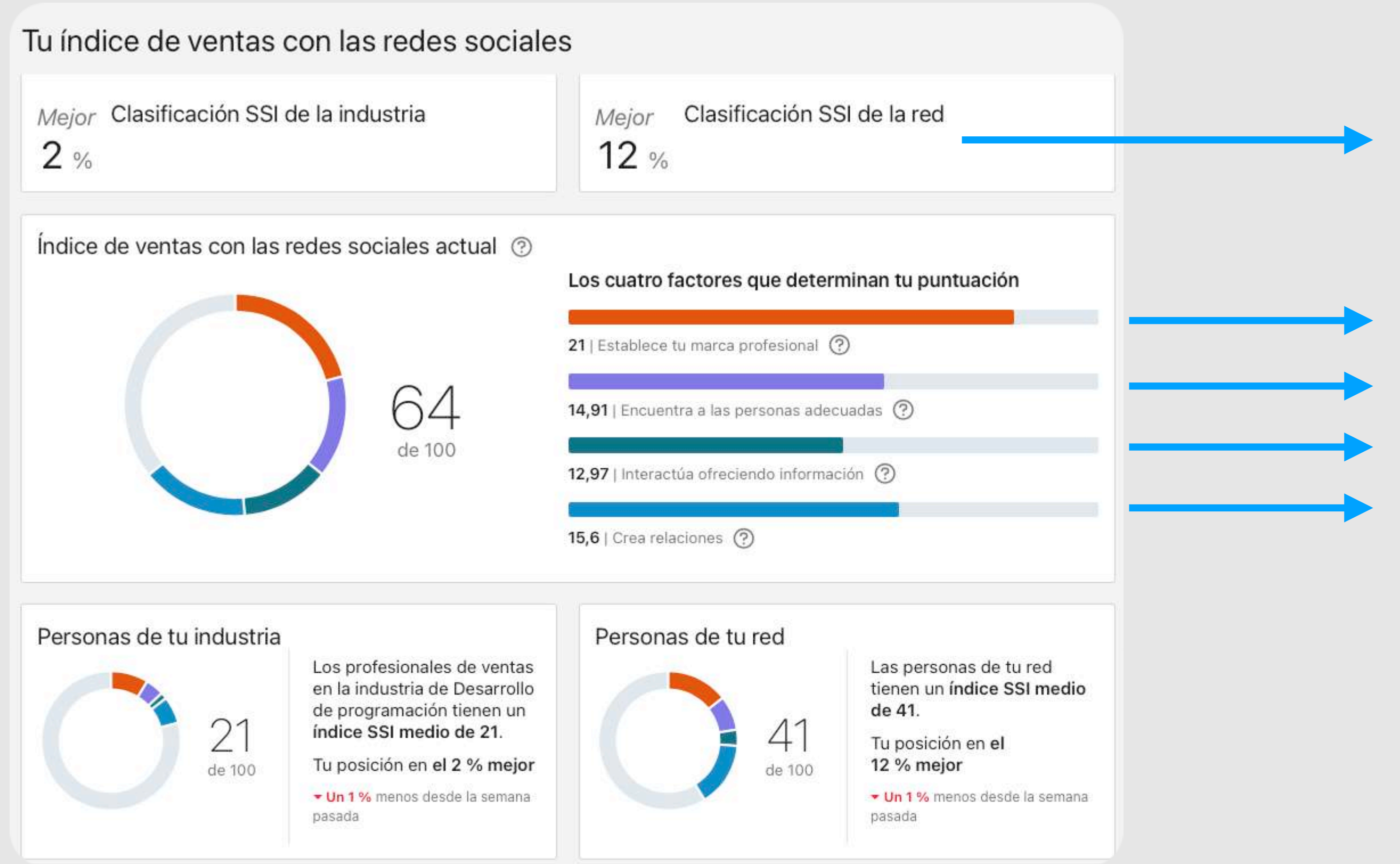

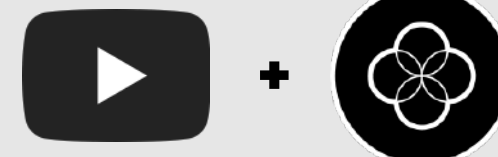

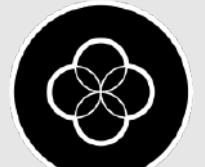

Comparación con la red completa

Mejora tu perfil

Habla en LinkedIn con personas y conecta con ellas

Conecta con personas nuevas

Comparte artículos

### <span id="page-34-0"></span>Entorno Digital / Redes Sociales Github

 $\begin{array}{|c|c|} \hline \textbf{D} & \textbf{0} \end{array}$ 

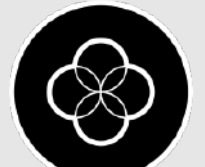

Nos permite subir nuestro código y podemos mostrar nuestros diferentes proyectos del portafolio.

### <span id="page-35-0"></span>**Introducción** *Entorno Digital / Redes Sociales / Github*

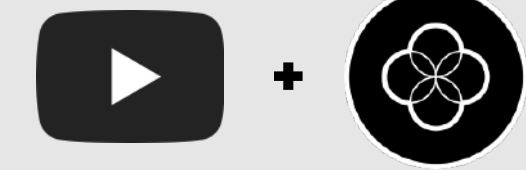

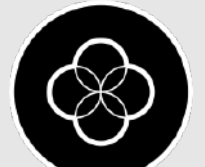

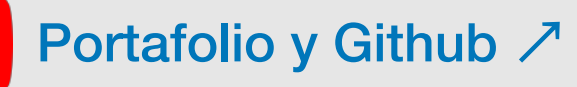

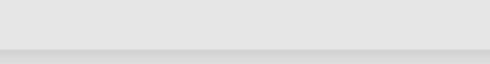

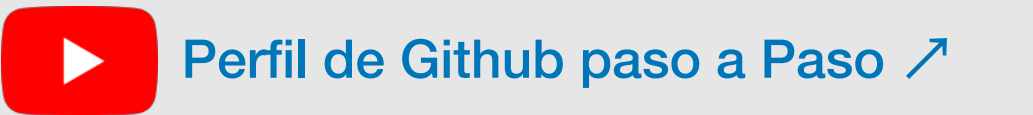

Subir un proyecto a Github  $\Box$ 

Mantén la misma imagen que en tu LinkedIn

Importante que el nombre de tu perfil de Github sea igual que en LinkedIn

Añade donde vives, tu [correo@tudominio.com](mailto:correo@tudominio.com) y tu web con tu dominio. (En mi caso tengo Youtube por promover el canal)

### <span id="page-36-0"></span>**Información básica** *Entorno Digital / Redes Sociales / Github*

Lo mínimo que deberíamos de tener  $\mathcal P$ 

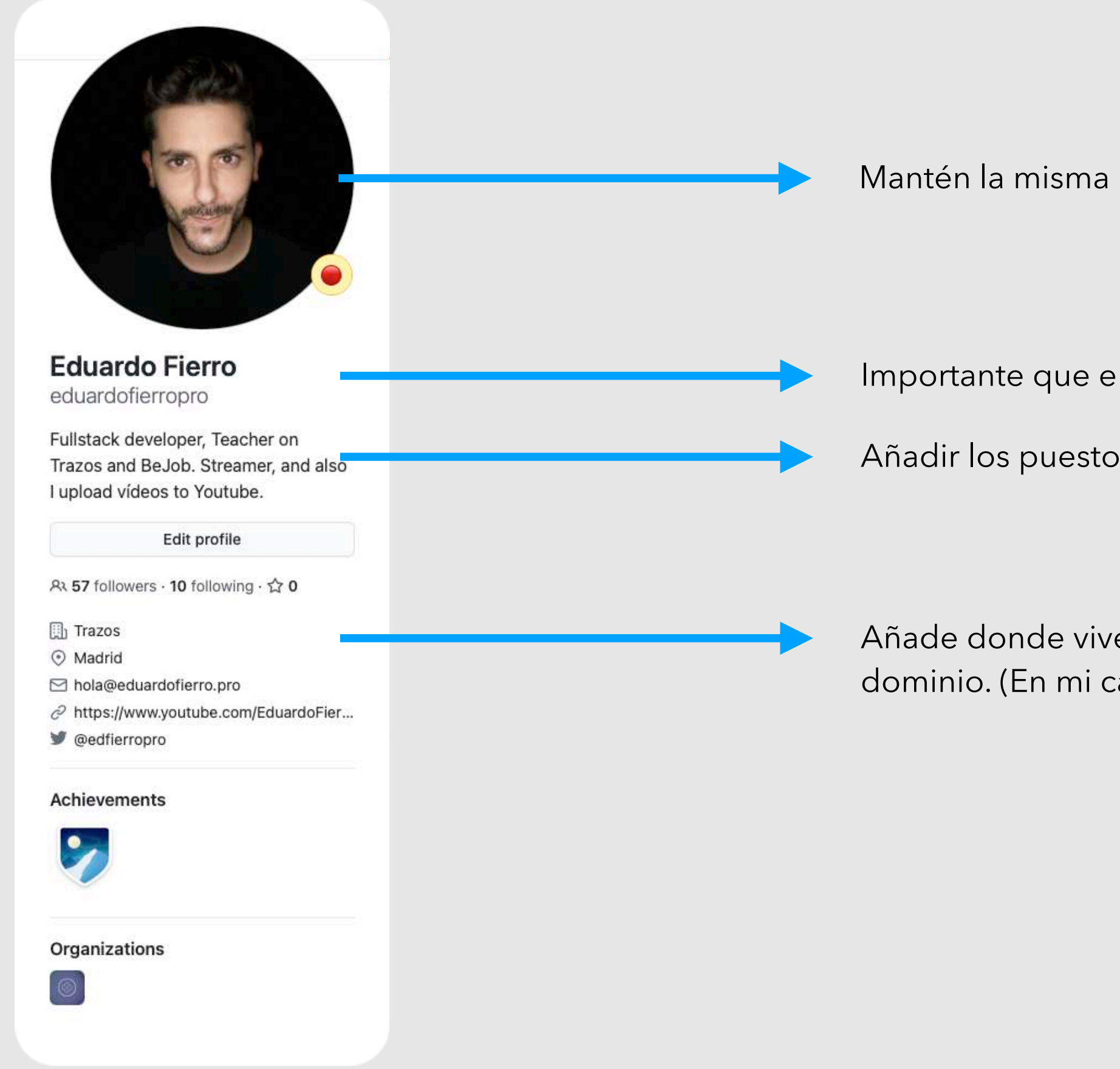

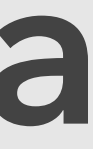

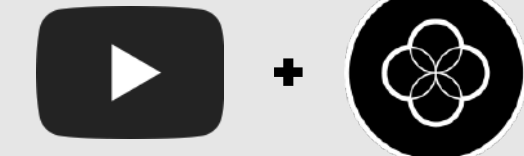

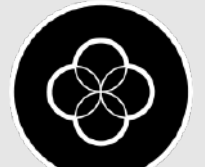

Añadir los puestos igual que en LinkedIn: Fullstack Developer…

#### Toca darle importancia a nuestro portafolio.

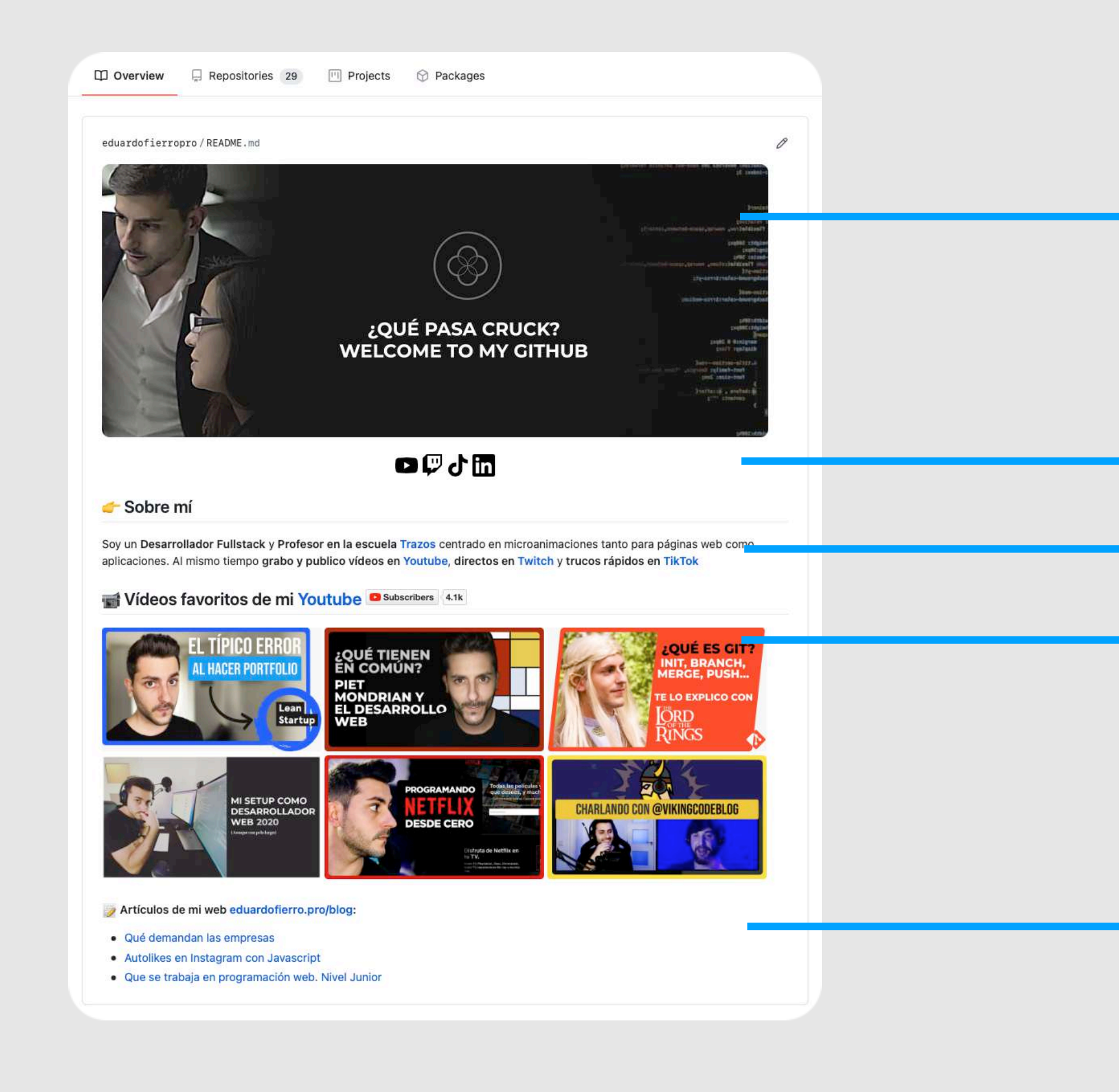

Añade alguna foto en el README para destacar lo que necesites.

Añade tus redes sociales, incluyendo LinkedIn

# <span id="page-37-0"></span>**Parte superior** *Entorno Digital / Redes Sociales / Github*

Añade tus diferentes proyectos mediante imágenes para destacarlos.

Añade una descripción con tu correo para que les resulte más fácil contactarte

Si tienes un blog puedes aprovechar para enlazar el contenido

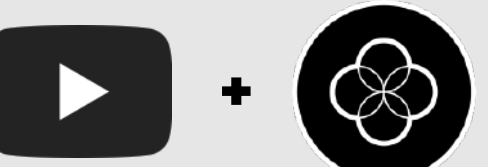

### Debemos de tener en cuenta los proyectos que subimos y los lenguajes más usados en cada

proyecto.

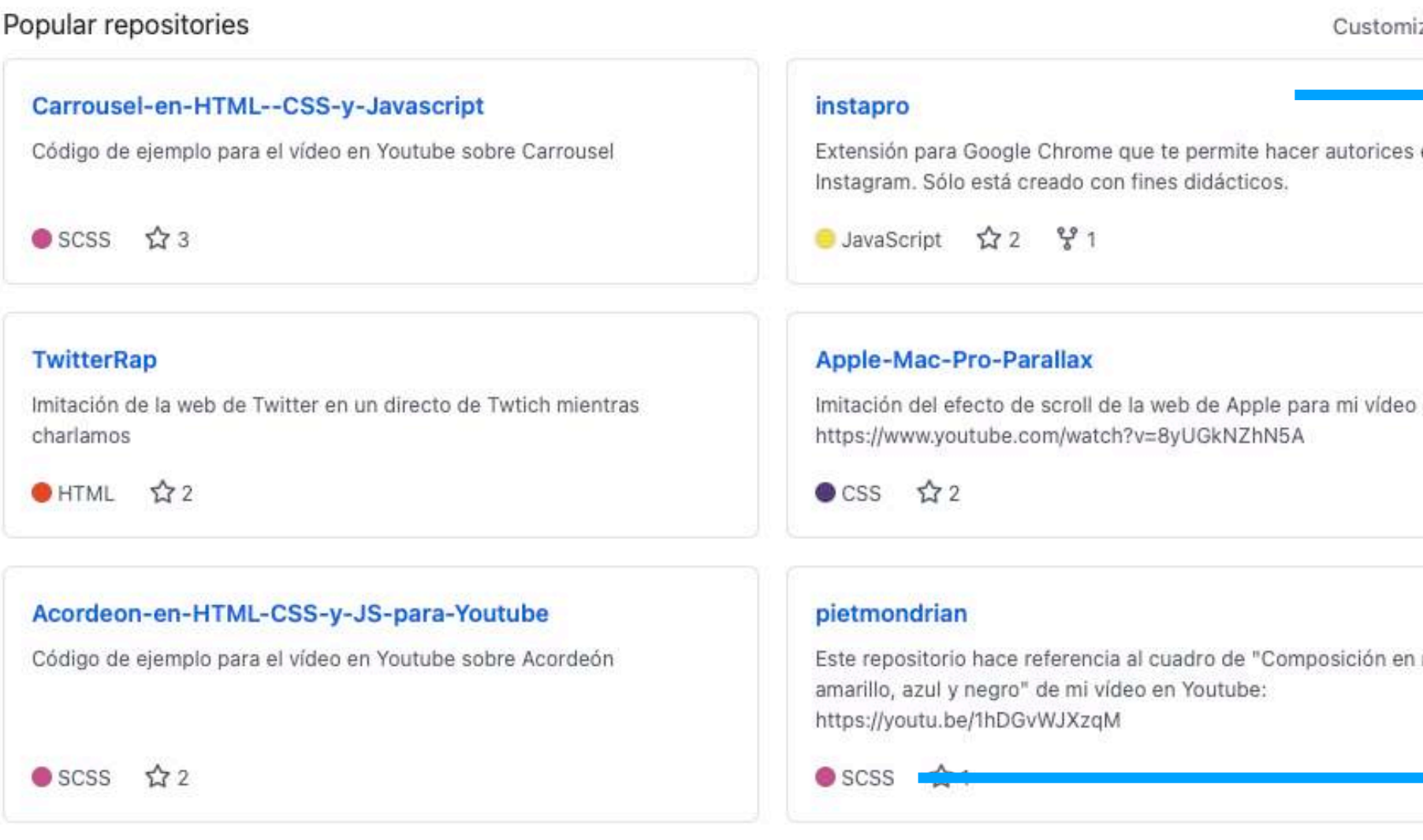

### <span id="page-38-0"></span>**Parte inferior** *Entorno Digital / Redes Sociales / Github*

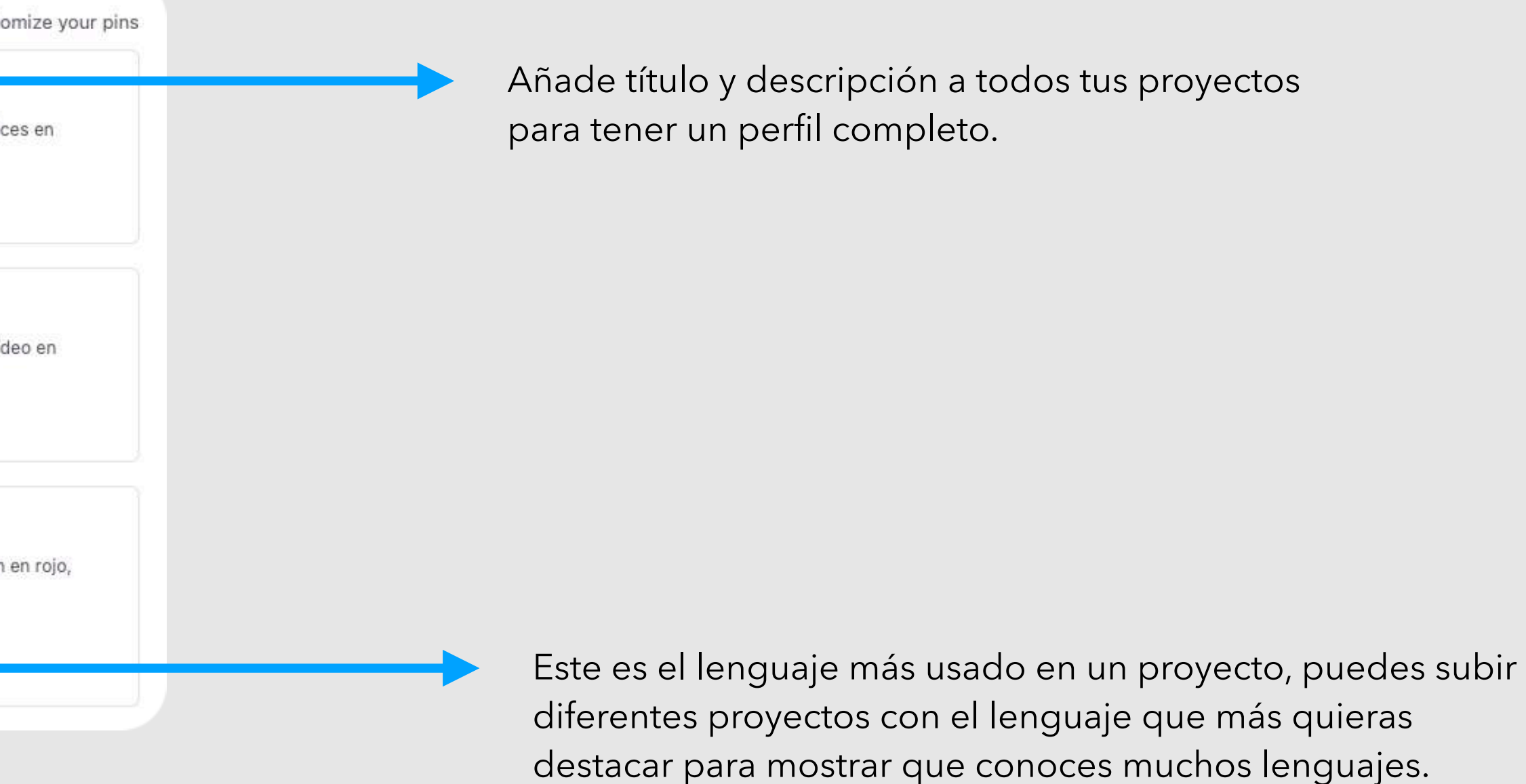

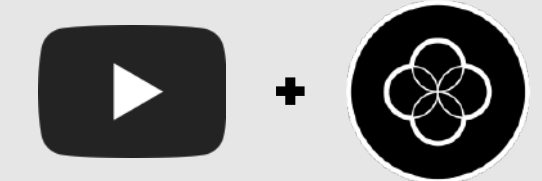

### Haz que tus commits privados de tu día a día se vean reflejados para mostrar que sigues trabajando

aunque sea de forma privada.

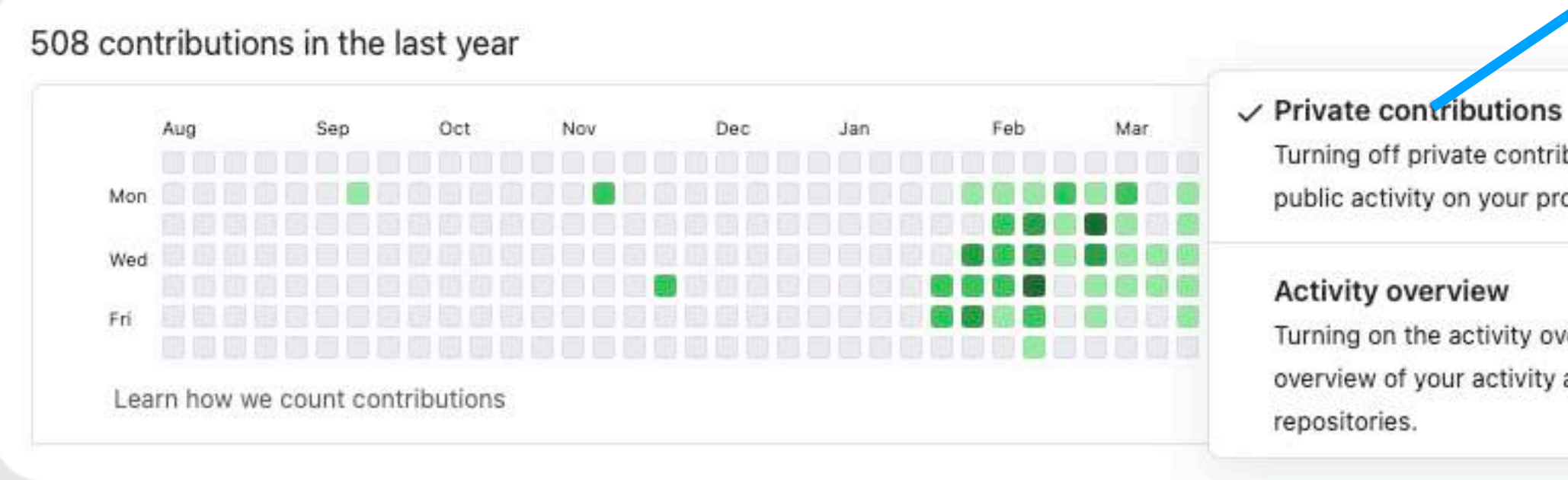

### **Historial de commits** *Entorno Digital / Redes Sociales / Github*

Haz click en **Contribution settings.** Después activa **Private contributions**

#### Contribution settings -

Turning off private contributions will show only public activity on your profile.

Turning on the activity overview will show an overview of your activity across organizations and

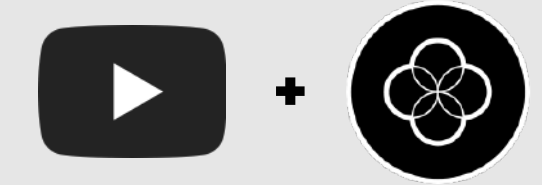

### Nos permite subir nuestro código y podemos mostrar nuestros diferentes proyectos del portafolio.

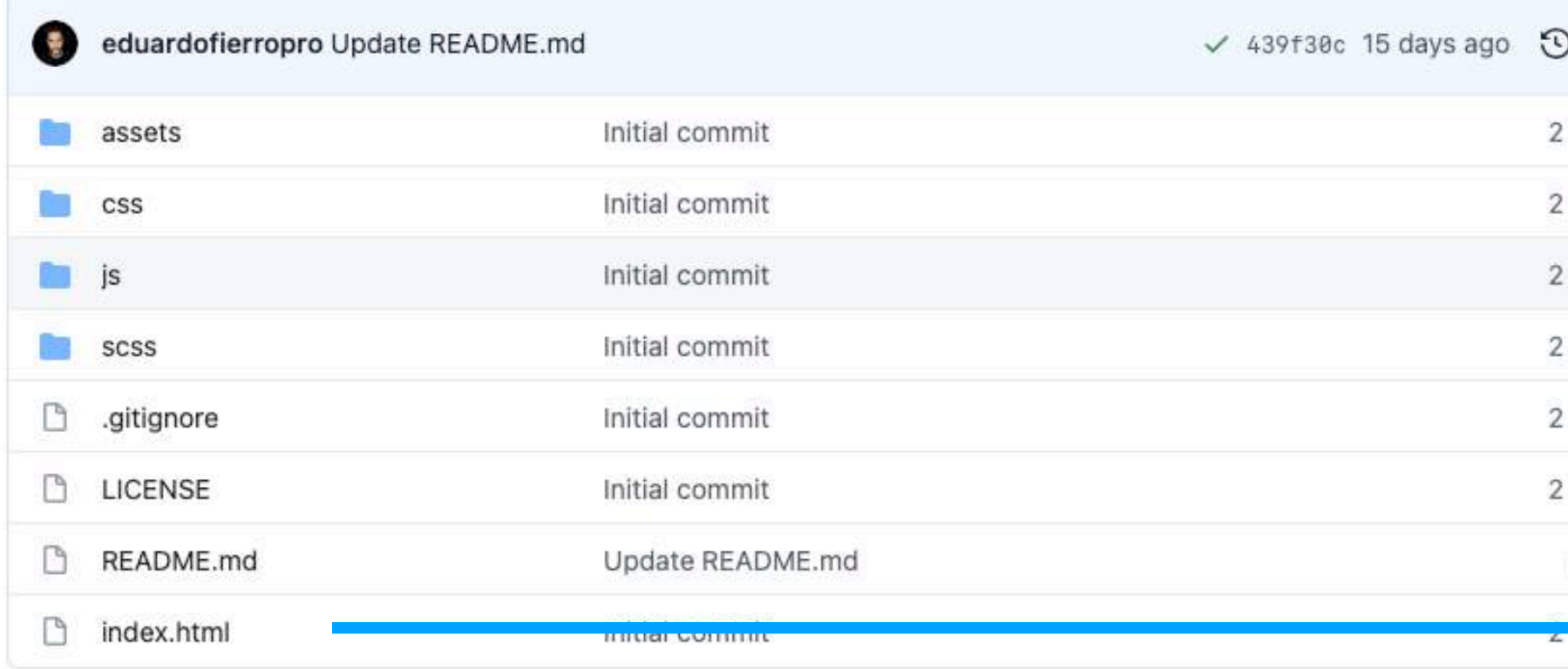

**Descarga plantilla básica de Github** ∕

# <span id="page-40-0"></span>**Repositorio** *Entorno Digital / Redes Sociales / Github*

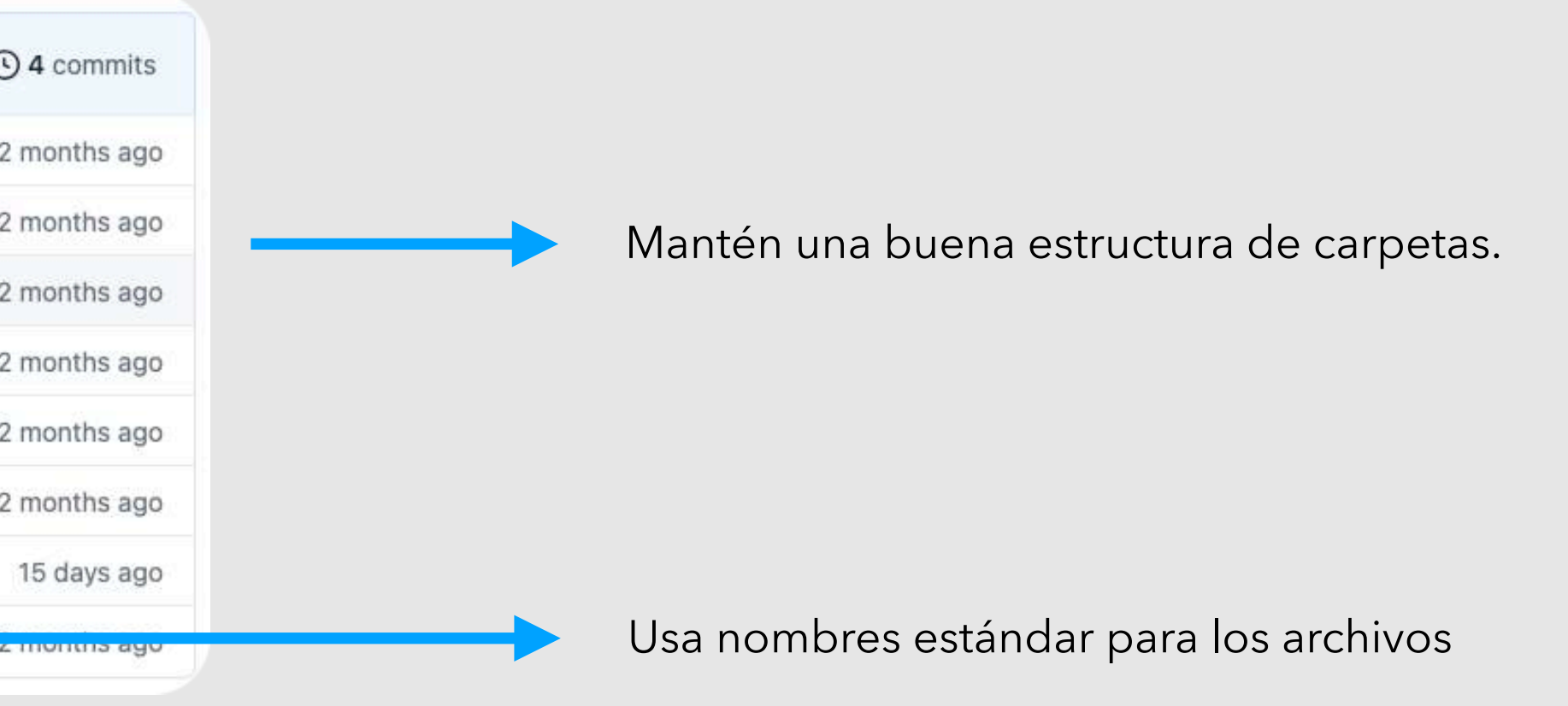

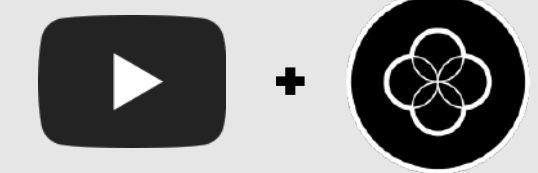

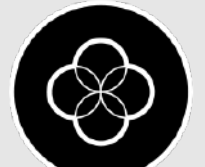

### Recuerda siempre añadir un readme.md con la información básica del proyecto.

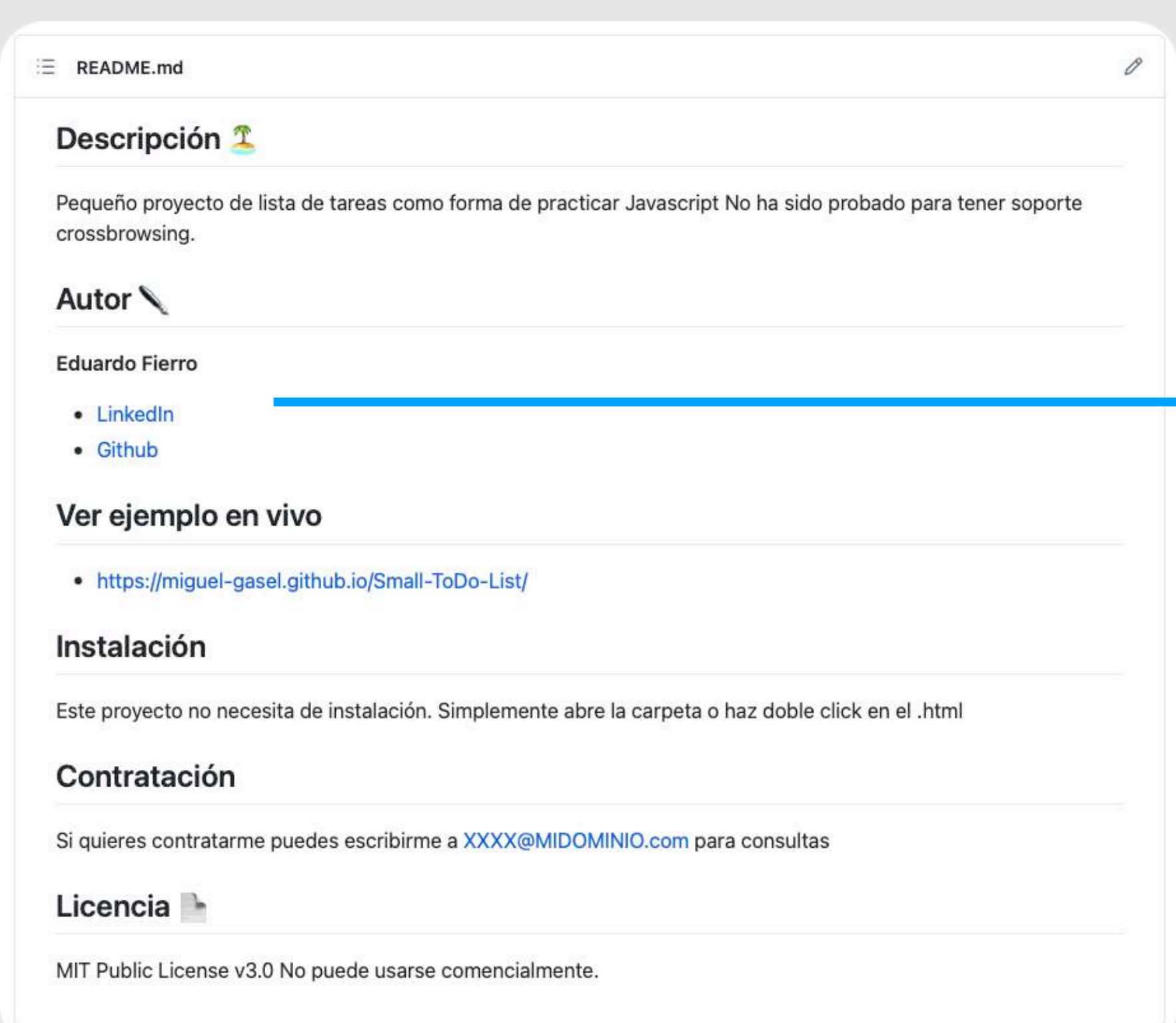

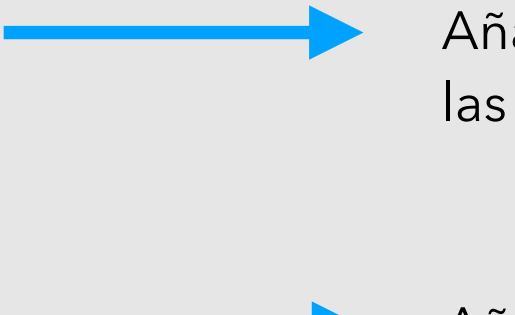

Añade siempre tus redes sociales como LinkedIn para dar un acceso fácil a las contrataciones.

Añade una descripción de tu proyecto, las tecnologías con las cuales has trabajado.

### <span id="page-41-0"></span>**Readme** *Entorno Digital / Redes Sociales / Github*

Añade una sección concreta con tu correo para facilitar tu contacto.

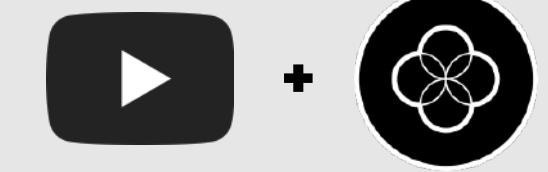

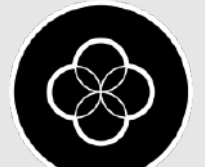

### Vamos a generar una URL pública para poder tener el repositorio de Github publico y añadirlo a

Hub repository. es from a GitHub repository.

nuestro readme.md

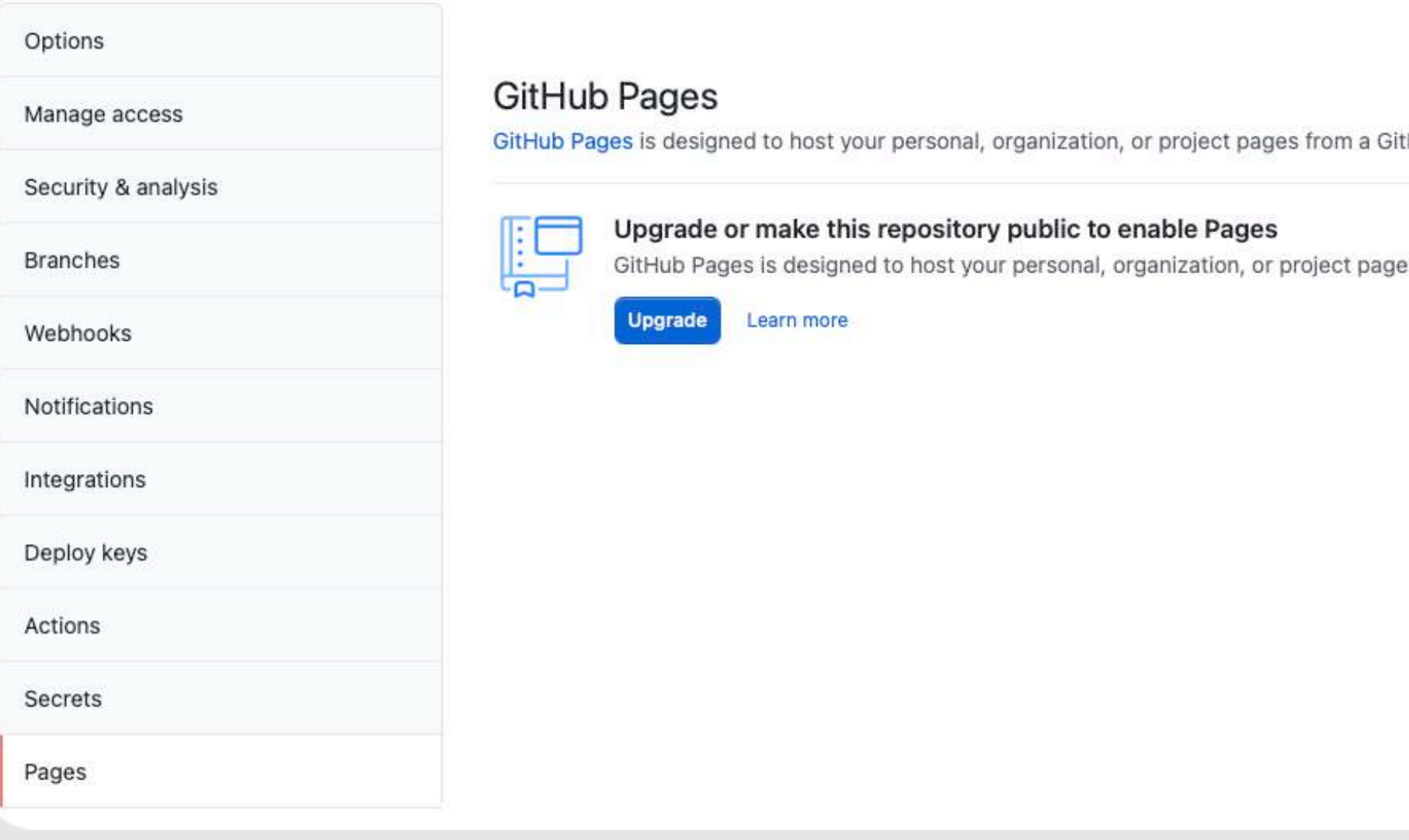

# <span id="page-42-0"></span>**Pages** *Entorno Digital / Redes Sociales / Github*

Genera una URL pública, con GitHub Pages que te permita compartir cada repositorio por separado junto a la imagen que has configurado antes.

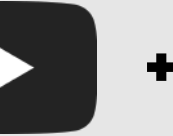

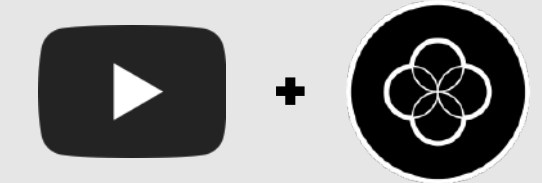

Ahora nos toca crear una imagen (puede ser una captura de pantalla de la web) para que al compartirlo en redes sociales aparezca esa imagen.

#### Social preview

Recuerda cuando hayas acabado de configurar el proyecto You can upload a social image, but it will not be visible publicly while eduardofierropro/testing\_01 is private. ponerlo público. Upload an image to customize your repository's social media preview. Sube una imagen para que al compartir la URL se vea atractiva. Genius.

Images should be at least 640x320px (1280x640px for best display). **Download template** 

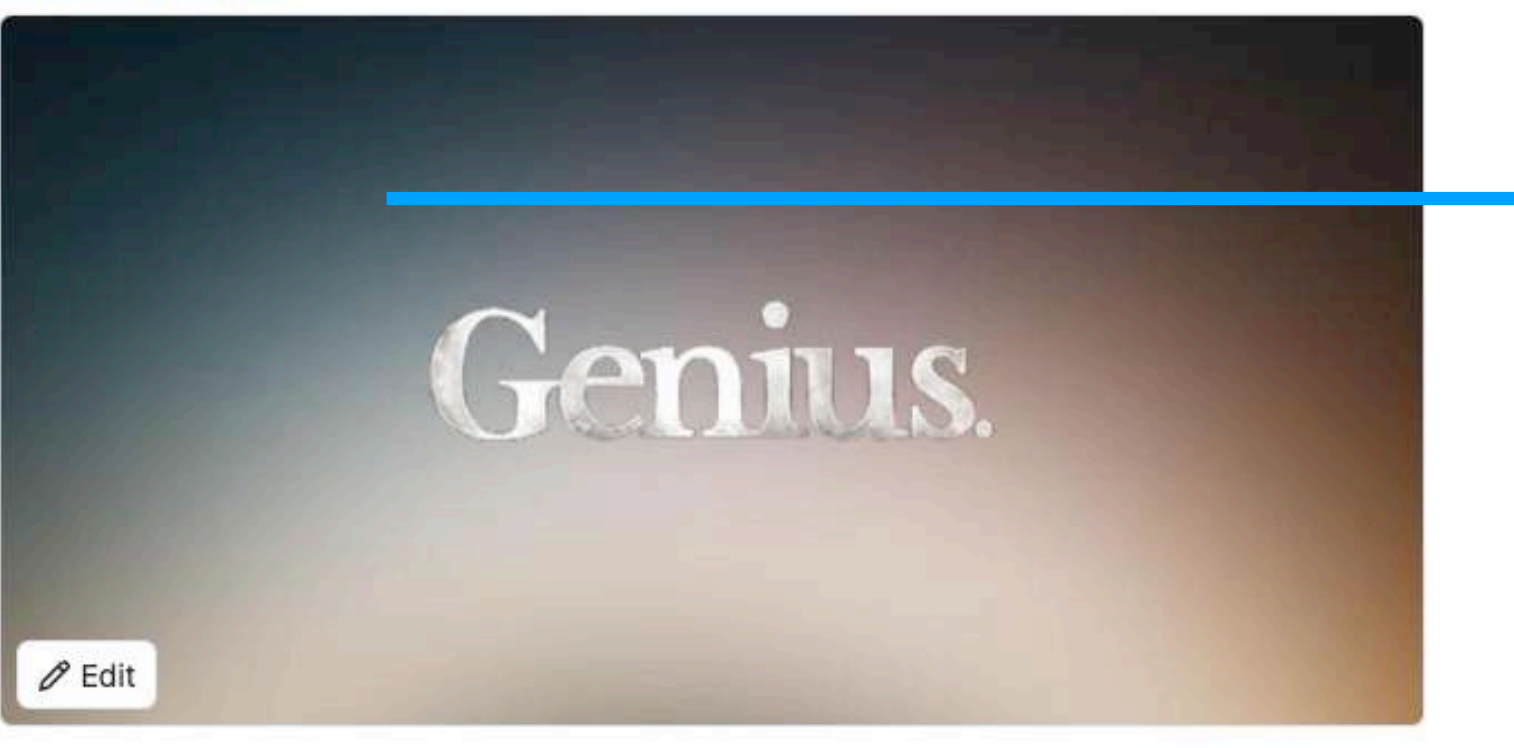

# <span id="page-43-0"></span>**Compartir** *Entorno Digital / Redes Sociales / Github*

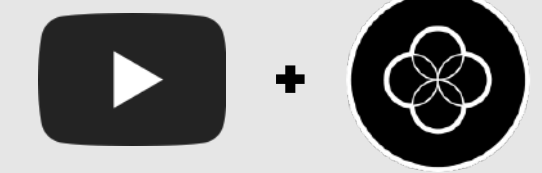

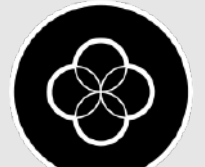

# <span id="page-44-0"></span>**Estrategia Multicanal** *Entorno Digital / Redes Sociales*

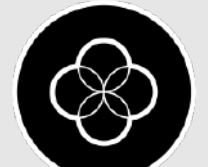

Lo que vamos a buscar es enlazar y ser muy pesados con nuestro LinkedIn, Github y nuestro correo.

# <span id="page-45-0"></span>**Estrategia Multicanal** *Entorno Digital / Redes Sociales*

Es decir debemos de re-dirigir en todo momento al usuario *(recruiter)* a nuestro LinkedIn, web o GitHub para aumentar las posibilidades de que nos contacten.

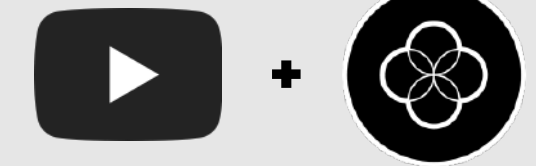

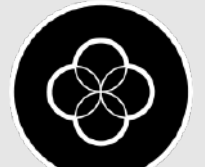

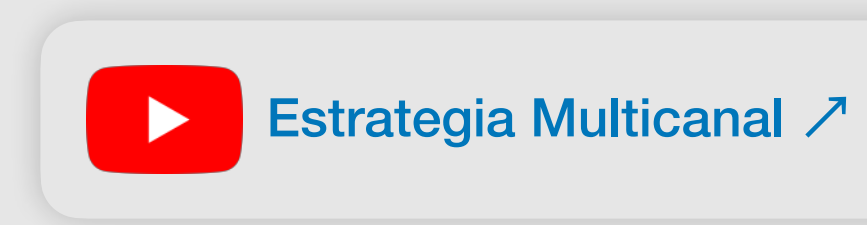

### **Paso 1** En Github sube tu repositorio con todos los consejos que te he dado. **Paso 2** Genera un enlace con Github Pages y pon una buena imagen para compartir

**Paso 3** Añade tus proyectos a la sección de "Destacados" de LinkedIn

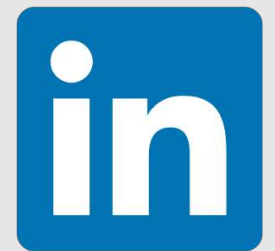

**Paso 1** Añade tus proyectos a tu web y enlázalos hacia la URL de Github **Paso 2** Añade tus proyectos dentro del apartado de Experiencia

# <span id="page-46-0"></span>**Pasos a seguir** *Entorno Digital / Redes Sociales*

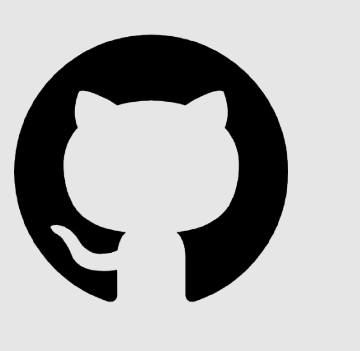

**Paso 1** Añade tus proyectos a tu web y enlázalos hacia la URL de Github **Paso 2** Añade un botón grande en la primera pantalla de tu web hacia LinkedIn **Paso 3** Añade un botón grande en la primera pantalla de tu web hacia Github **Web**

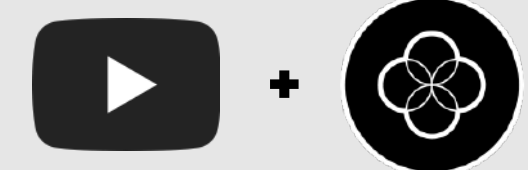

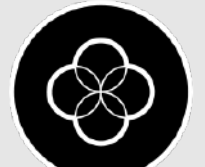

# <span id="page-47-0"></span>**Ejemplos visuales** *Entorno Digital / Redes Sociales*

Vamos a ver diferentes ejemplos sobre LinkedIn y nuestra web o proyecto final.

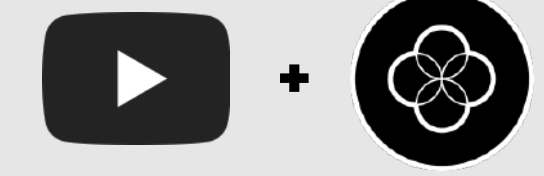

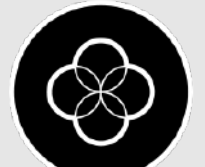

Aquí añade las URL de tus proyectos de Github ya que cargarán el título, la descripción y la imagen que configuraste.

### <span id="page-48-0"></span>**LinkedIn** *Entorno Digital / Redes Sociales / Ejemplos visuales*

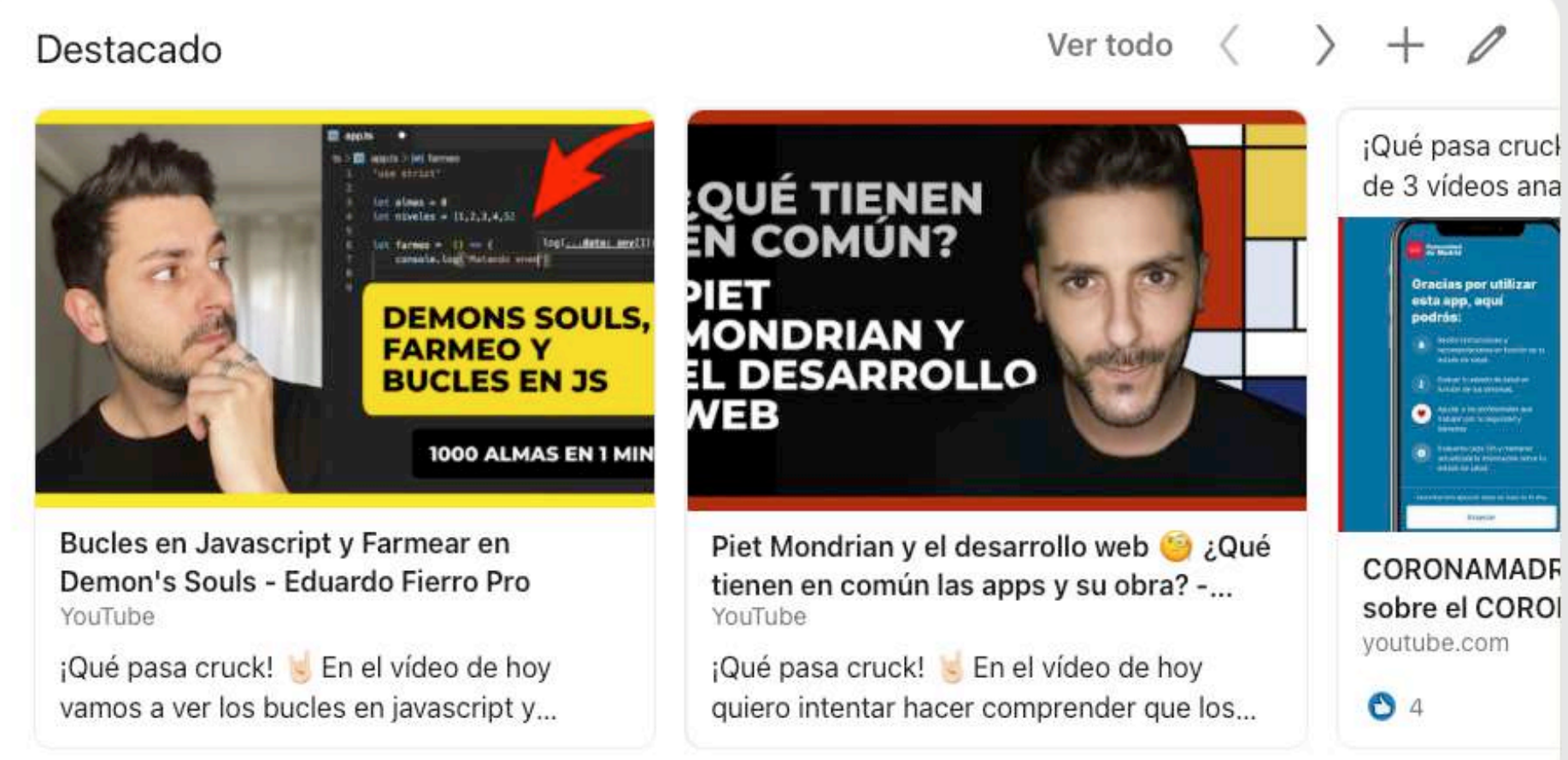

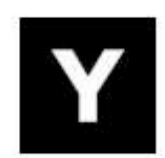

#### Digital Director / Fullstack Developer

Yslandia · Autónomo jun 2015 - ago 2017 · 2 años y 3 meses Madrid y alrededores, España

- · Organización de proyectos y desarrollos digitales
- · Delegación y coordinación interna
- · Maquetación y programación de Banners, Newsletter, Microsites para clientes

... ver más

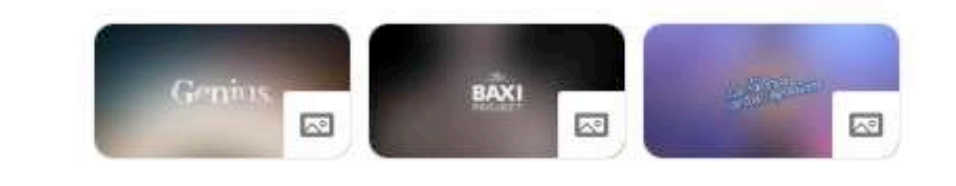

Añade algunos de tus proyectos dentro de la sección de experiencia en caso de tenerla. Si no la tienes puedes crear una Experiencia con tu nombre y poner de cargo "Freelance."

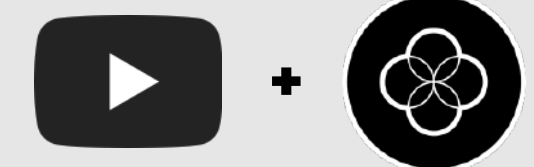

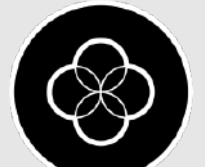

En la home añade siempre tu cargo: Desarrollador Frontend, Fullstack…

### <span id="page-49-0"></span>**Web** *Entorno Digital / Redes Sociales / Ejemplos visuales*

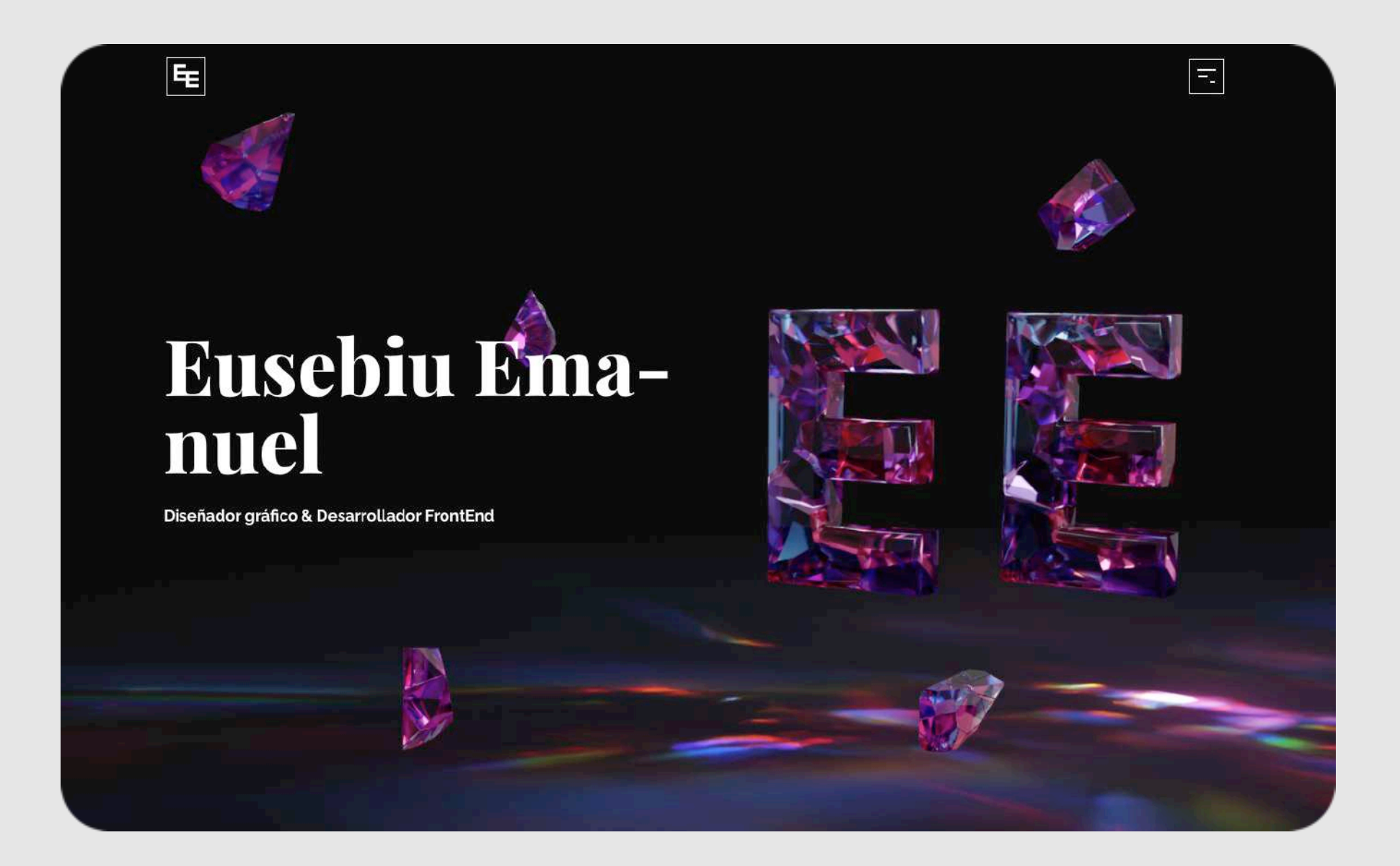

### Hola, ¿charlamos?

#### Contacta conmigo

Manda un email Ver en Linkedin

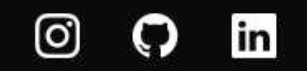

C<sub>2020</sub> Eusebiu Emanuel

Añade una sección con tu email, tu perfil de LinkedIn y Github.

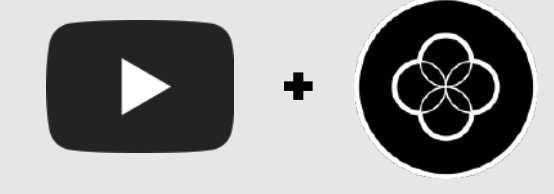

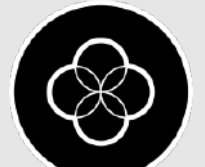

# **Entrevistas de trabajo** *Entorno Digital*

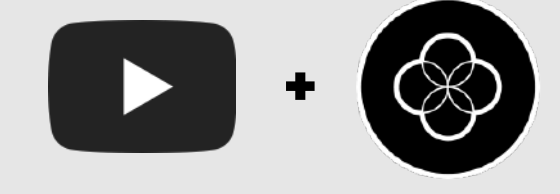

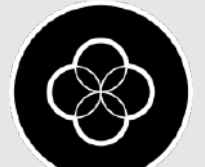

*(Proceso)*

### Cuando ya tenemos todo nuestro portafolio preparado y conseguimos nuestra primera entrevista

 $\rightarrow$ 

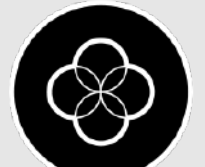

debemos de tener en cuenta varios puntos:

- Proceso de una entrevista de programación
- G Qué hacer en una entrevista
- **Tipos de entrevista: Grupales e individuales**
- Cómo es esa primera entrevista
- **Preguntas que puedes hacer**

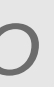

## **Introducción** *Entorno Digital / Entrevistas de trabajo*

Depende del tamaño de la empresa el proceso puede variar pero habitualmente:

### **Empresas pequeñas**

Son más sencillas, generalmente tienes 1 entrevista con Recursos humanos y te mandan la prueba técnica.

#### **Empresas medianas**

### **Proceso** *Entorno Digital / Entrevistas de trabajo*

Suelen tener 2 entrevistas, la entrevista con Recursos humanos y a parte la entrevista de la Prueba técnica .

### *<del>G</del>* Empresas grandes

Pueden tener un proceso más largo de entre **4 y 6 fases** donde se incluyen varias entrevistas con Recursos humanos y pruebas técnicas.

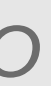

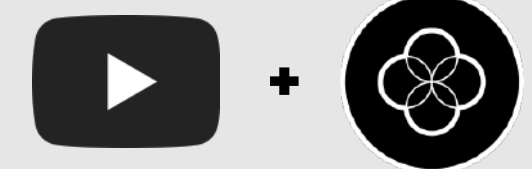

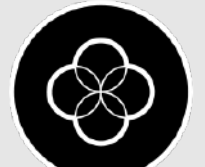

# **Preguntas que podemos hacer**

G Beneficios

Modo de pago

Gondicionales laborales

Condicionales de la empresa

# *Entorno Digital / Entrevistas de trabajo*

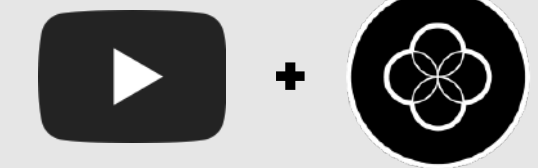

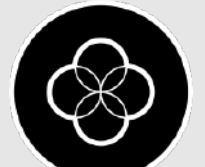

### **Trucos** *Entorno Digital / Entrevistas de trabajo*

G Encuentra el correo del recruiter: <https://findthatlead.com/es/lead-search>

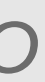

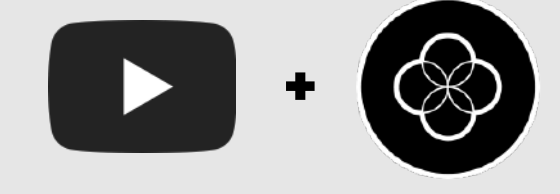

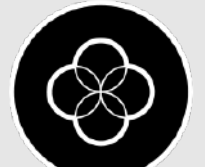

Espero que te haya servido este PDF. Lo seguiré actualizando en un futuro, así que suscríbete a mi canal o pregúntame por Discord si hay alguna nueva actualización.

Si eres alumna o alumno *don't worry* te lo explicaré en clase y lo haremos paso a paso  $\circ$ 

# **¡Gracias, crucks!** *Entorno Digital*

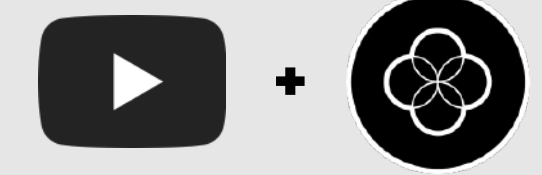

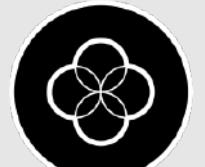

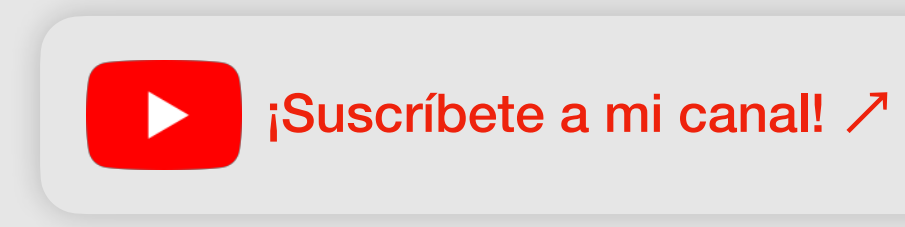